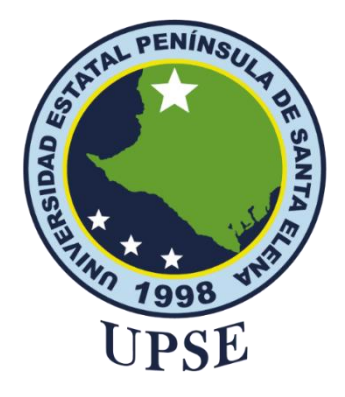

# **TITULO DEL TRABAJO DE TITULACIÓN**

"DESARROLLO DE UN ASISTENTE VIRTUAL USANDO TECNOLOGÍAS DE INTELIGENCIA ARTIFICIAL EN EL PROCESAMIENTO DE LENGUAJE NATURAL, PARA LA INSCRIPCIÓN DE MAESTRÍAS Y ATENCIÓN AL USUARIO EN EL INSTITUTO DE POSTGRADO DE LA UPSE"

## **AUTOR**

Santos Gonzabay, Josué Eliezer

PROYECTO UIC

Previo a la obtención del grado académico en INGENIERO EN TECNOLOGÍAS DE LA INFORMACIÓN

## **TUTOR**

Ing. Coronel Suárez Marjorie, Mgti.

**Santa Elena, Ecuador**

**Año 2024**

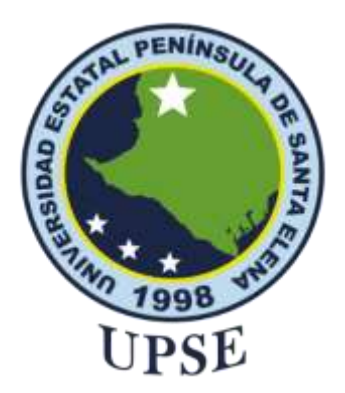

# **TRIBUNAL DE SUSTENTACIÓN**

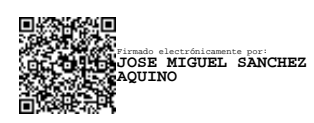

Firmado electrónicamente por: **MARJORIE ALEXANDRA CORONEL SUAREZ**

Ing. Jose Sanchez A. Msc. **DIRECTOR DE LA CARRERA** Ing. Marjorie Coronel S. Mgti. **TUTOR**

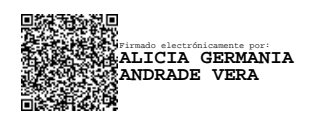

Ing. Alicia Andrade V. Msc. **DOCENTE ESPECIALISTA**

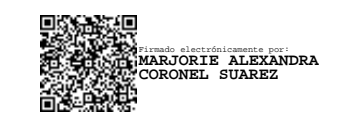

Ing. Marjorie Coronel S. Mgti. **DOCENTE GUÍA UIC**

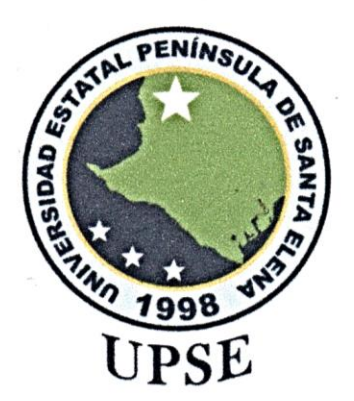

# **CERTIFICACIÓN**

<span id="page-2-0"></span>Certifico que luego de haber dirigido científica y técnicamente el desarrollo y estructura final del trabajo, este cumple y se ajusta a los estándares académicos, razón por el cual apruebo en todas sus partes el presente trabajo de titulación que fue realizado en su totalidad por Santos Gonzabay Josué Eliezer, como requerimiento para la obtención del título de Ingeniero en Tecnologías de la Información.

La Libertad, a los 08 días del mes de diciembre del año 2023

**TUTOR**

**Ing. Marjorie Coronel Suárez, Mgti.** 

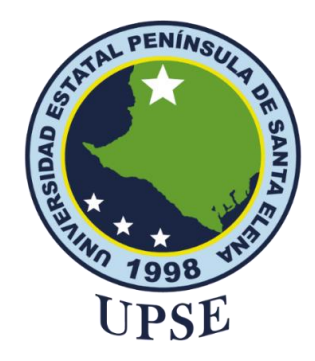

# <span id="page-3-0"></span>**DECLARACIÓN DE RESPONSABILIDAD**

Yo, **Santos Gonzabay Josué Eliezer**

# **DECLARO QUE:**

<span id="page-3-1"></span>El trabajo de Titulación, desarrollo de un asistente virtual usando tecnologías de inteligencia artificial en el procesamiento de lenguaje natural, para la inscripción de maestrías y atención al usuario en el Instituto de Postgrado de la UPSE previo a la obtención del título en Ingeniero en Tecnologías de la Información, ha sido desarrollado respetando derechos intelectuales de terceros conforme las citas que constan en el documento, cuyas fuentes se incorporan en las referencias o bibliografías. Consecuentemente este trabajo es de mi total autoría.

En virtud de esta declaración, me responsabilizo del contenido, veracidad y alcance del Trabajo de Titulación referido.

La Libertad, a los 08 días del mes de diciembre del año 2023

### **EL AUTOR**

Losue Santos

**Josué Eliezer Santos Gonzabay**

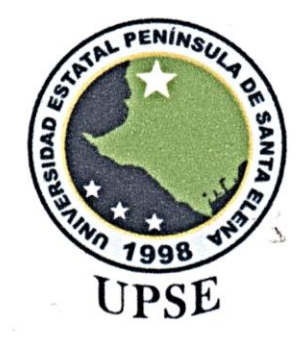

# **UNIVERSIDAD ESTATAL PENÍNSULA DE SANTA ELENA FACULTAD DE SISTEMAS Y TELECOMUNICACIONES CERTIFICACIÓN DE ANTIPLAGIO**

<span id="page-4-0"></span>Certifico que después de revisar el documento final del trabajo de titulación denominado, Desarrollo de un asistente virtual usando tecnologías de inteligencia artificial en el procesamiento de lenguaje natural, para la inscripción de maestrías y atención al usuario en el Instituto de Postgrado de la UPSE, presentado por el estudiante, Santos Gonzabay Josué Eliezer fue enviado al Sistema Antiplagio, presentando un porcentaje de similitud correspondiente al 6%, por lo que se aprueba el trabajo para que continúe con el proceso de titulación.

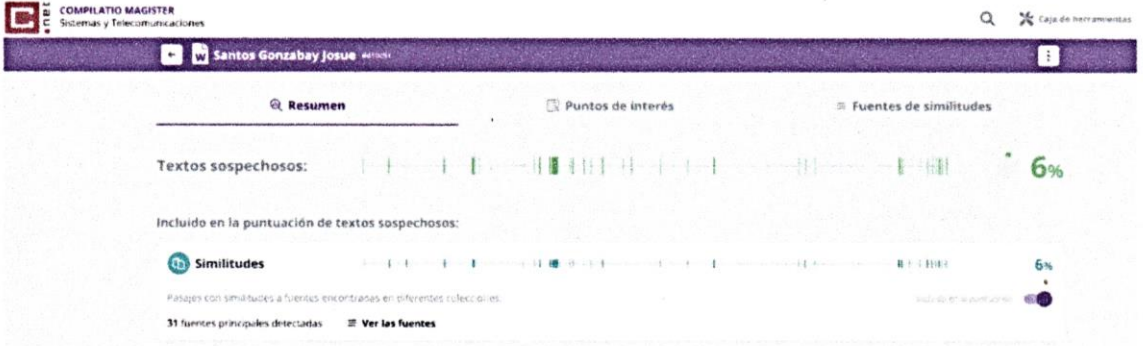

**TUTOR**

**Ing. Marjorie Coronel**

V

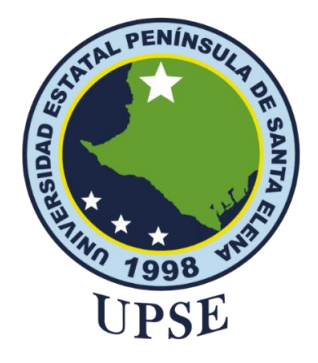

# **AUTORIZACIÓN**

### Yo, **Santos Gonzabay Josué Eliezer**

<span id="page-5-0"></span>Autorizo a la Universidad Estatal Península de Santa Elena, para que haga de este trabajo de titulación o parte de él, un documento disponible para su lectura consulta y procesos de investigación, según las normas de la Institución.

Cedo los derechos en línea patrimoniales del presente trabajo de titulación con fines de difusión pública, además apruebo la reproducción de este trabajo de titulación dentro de las regulaciones de la Universidad, siempre y cuando esta reproducción no suponga una ganancia económica y se realice respetando mis derechos de autor.

Santa Elena, a los 08 días del mes de diciembre del año 2023

**EL AUTOR**

Josie Santes

**Josue Eliezer Santos Gonzabay**

## <span id="page-6-0"></span>**AGRADECIMIENTO**

Quiero expresar mi sincero agradecimiento a todas las personas que contribuyeron de manera invaluable en la realización de este proyecto.

En primer lugar, a mi familia por su constante aliento, comprensión y amor incondicional, su apoyo emocional fue esencial para mantenerme enfocado y motivado a lo largo de este arduo proceso.

A mi tutora Ing. Marjorie Coronel, por su orientación experta y su apoyo a lo largo de todo este proceso. Sus conocimientos y consejos fueron fundamentales para dar forma y enfocar adecuadamente mi investigación.

Por último, agradecer a todas las personas involucradas en el Instituto de Postgrado de la UPSE que participaron en mi investigación, me proporcionaron los datos y recursos necesarios para llevar a cabo este estudio.

Este logro no hubiera sido posible sin la contribución de cada uno de ustedes. Gracias por ser parte de este viaje académico y por haber hecho posible este proyecto.

*Josue Eliezer, Santos Gonzabay*

## <span id="page-7-0"></span>**DEDICATORIA**

Dedico este trabajo a las personas que han sido mi fuente de inspiración y apoyo a lo largo de este viaje académico.

A mi madre querida Margarita Gonzabay, cuyo amor inquebrantable y sacrificio me han brindado las bases para alcanzar mis metas. A usted, le dedico este logro con gratitud y cariño.

A todas las personas que contribuyeron de alguna manera en este proceso, les agradezco por ser parte de este logro.

Este trabajo está dedicado a cada uno de ustedes como muestra de mi agradecimiento y afecto.

*Josue Eliezer, Santos Gonzabay*

# ÍNDICE GENERAL

<span id="page-8-0"></span>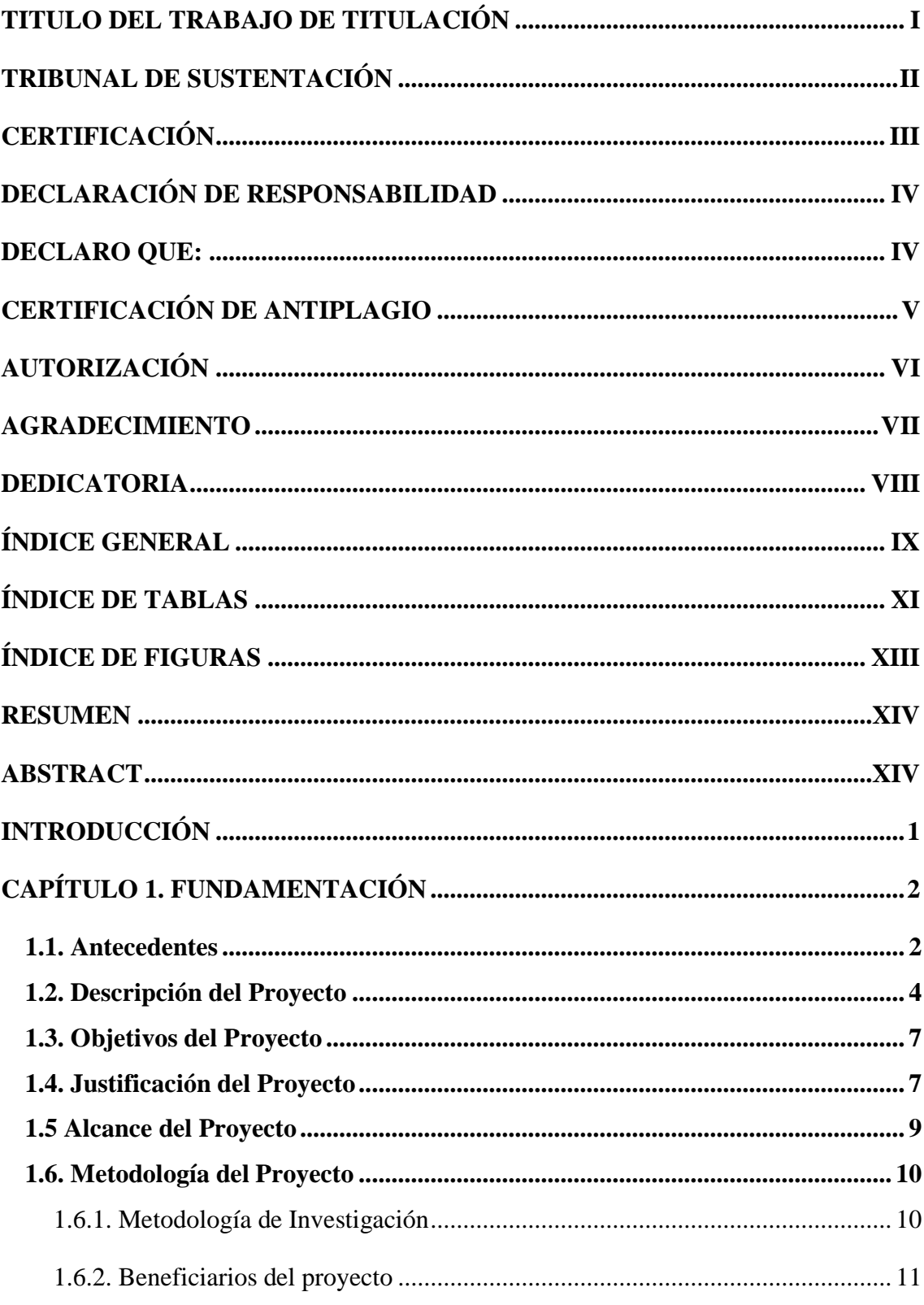

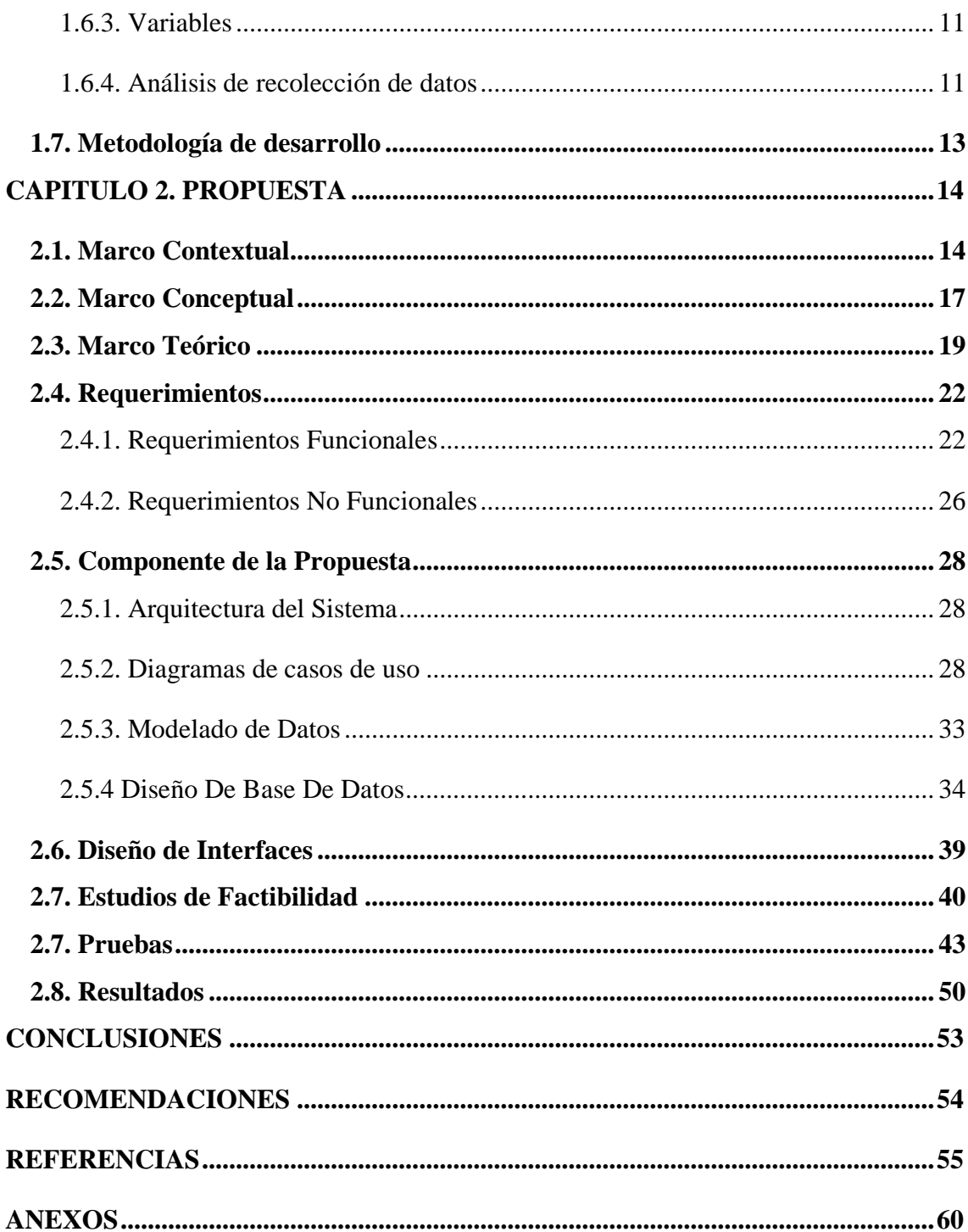

# **ÍNDICE DE TABLAS**

<span id="page-10-0"></span>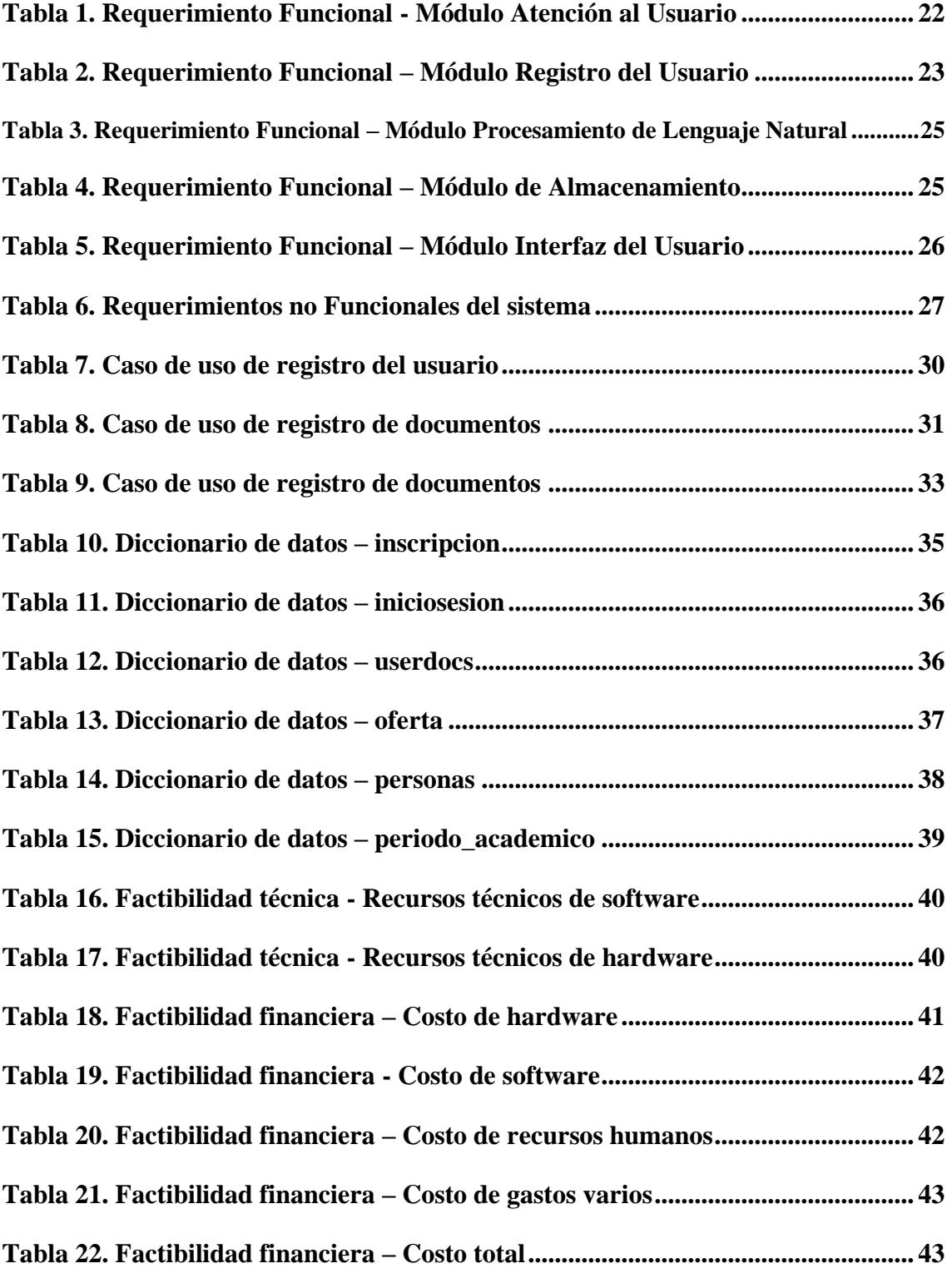

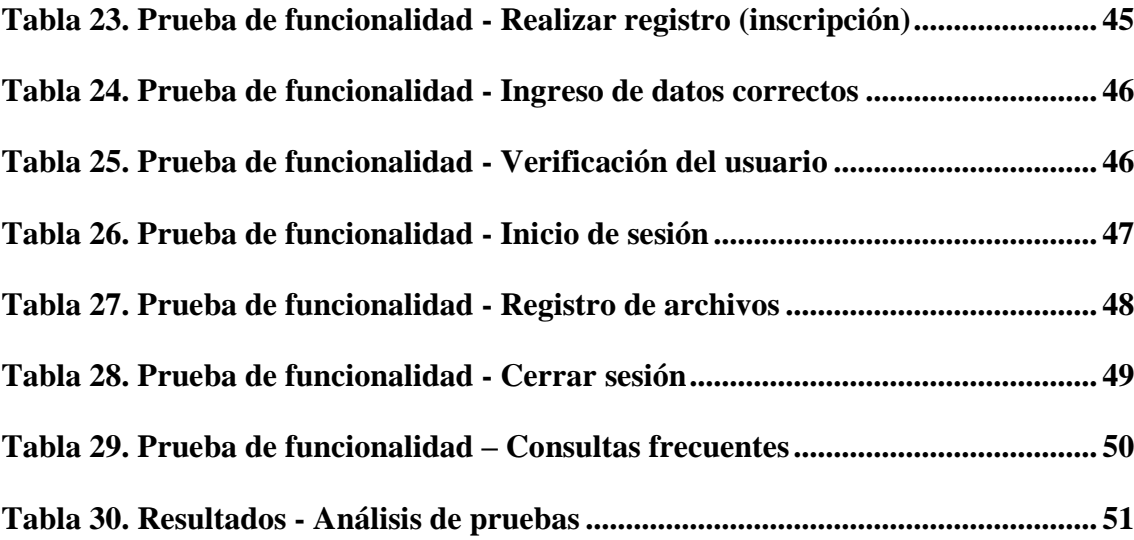

# **ÍNDICE DE FIGURAS**

<span id="page-12-0"></span>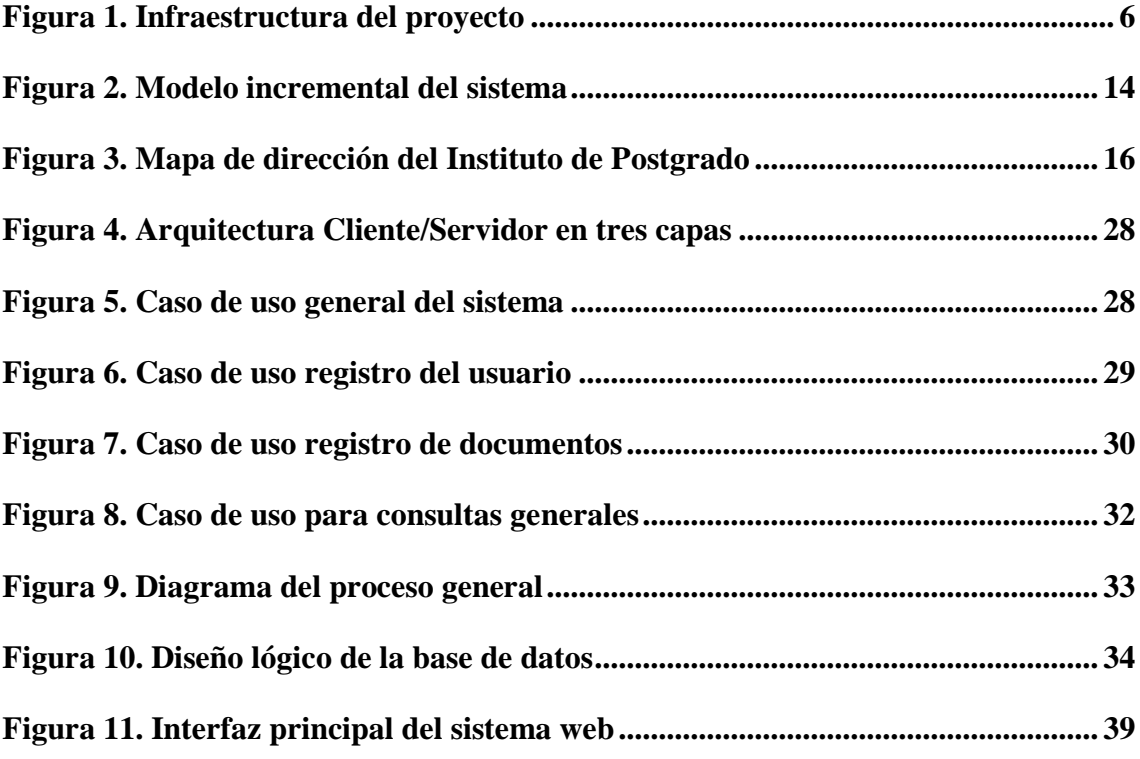

### **RESUMEN**

<span id="page-13-0"></span>Este trabajo se enfoca en el desarrollo de un Asistente Virtual Inteligente (AVI) utilizando tecnologías de Inteligencia Artificial (IA) en el Procesamiento de Lenguaje Natural (PLN) para mejorar la inscripción de maestrías y la atención al usuario en el Instituto de Postgrado de la UPSE. El propósito es desarrollar un asistente virtual con capacidad de entablar una conversación con el usuario y mejorar la experiencia del estudiante, por lo que para cumplir con dicho propósito se optó por utilizar métodos que implican la recopilación de datos, la selección de tecnologías adecuadas y la implementación de algoritmos de aprendizaje, esto dará como resultado una inscripción más interactiva y una atención al usuario más efectiva en cuestión del tiempo. La conclusión es que la implementación exitosa del AVI tiene el potencial de mejorar significativamente la eficiencia operativa y la satisfacción del estudiante, consolidando la posición competitiva del Instituto de Postgrado de la UPSE en la educación superior.

**Palabras claves:** Asistente virtual, procesamiento de lenguaje natural, inteligencia artificial, inscripción**.**

### **ABSTRACT**

<span id="page-13-1"></span>This work focuses on the development of an Intelligent Virtual Assistant (IVA) using Artificial Intelligence (AI) technologies in Natural Language Processing (NLP) to enhance master's degree enrollment and user support at UPSE's Postgraduate Institute. The purpose is to create a virtual assistant capable of engaging in conversation with users and improving the student experience. To achieve this goal, methods involving data collection, the selection of appropriate technologies, and the implementation of learning algorithms were chosen. This will result in a more interactive enrollment process and more effective user support in terms of response time. In conclusion, the successful implementation of the IVA has the potential to significantly enhance operational efficiency and student satisfaction, thereby solidifying UPSE's Postgraduate Institute's competitive position in higher education.

**Keywords:** Virtual assistant, natural language processing, artificial intelligence, enrollment.

# **INTRODUCCIÓN**

<span id="page-14-0"></span>En la era digital, la inteligencia artificial (IA) tiene un gran impacto en mejorar la eficiencia y calidad de servicios educativos. El Instituto de Postgrado de la Universidad Estatal Península de Santa Elena (UPSE) busca liderar esta transformación con tecnología. La IA puede ayudar en la inscripción de maestrías y atención al usuario, dos aspectos importantes para los estudiantes.

La inscripción en maestrías suele ser complicada y la atención al usuario es crucial para aquellos que llevan este proceso, la cual un asistente virtual basado en IA puede simplificar los mismos, brindando una experiencia más eficiente. Esta tesis se enfoca en crear un Asistente Virtual Inteligente (AVI) para el Instituto de Postgrado, este AVI utilizará procesamiento de lenguaje natural para interactuar con aspirantes y brindar información sobre las diferentes maestrías disponibles, además ayudará a aquellos estudiantes que tengan dificultades en el proceso de inscripción contribuyendo así a una atención al usuario más efectiva y ágil.

A lo largo de este estudio, se explorará en detalle el proceso de desarrollo del AVI, desde la recopilación de datos y la elección de las tecnologías apropiadas hasta la implementación de algoritmos de aprendizaje y la evaluación de su desempeño. El objetivo es mejorar los procesos de inscripción y atención al usuario en la UPSE mediante la IA y el procesamiento de lenguaje natural. Esto no solo aumentará la eficiencia operativa, sino que también mejorará la calidad de la experiencia educativa en el instituto.

En el primer capítulo se detallan los antecedentes del Instituto de Postgrado y la problemática que llevan gestionando los coordinadores referentes a las consultas por parte de los estudiantes. En este enfoque, la respuesta se encuentra al presentar el proyecto, establecer sus objetivos, explicar por qué es necesario, describir las metodologías de investigación y desarrollo, todo con el propósito de crear la propuesta tecnológica.

En el segundo capítulo, se explora la parte contextual, conceptual y teórica de la propuesta tecnológica y se abordan cuestiones generales sobre el Instituto de Postgrado, asimismo se presentan los conceptos esenciales para entender el proceso de desarrollo de software y se analizan las teorías que respaldan este proyecto. Además, se proporcionan detalles sobre los requisitos, la solución propuesta, análisis y pruebas de funcionamiento.

# **CAPÍTULO 1. FUNDAMENTACIÓN**

#### <span id="page-15-1"></span><span id="page-15-0"></span>**1.1. Antecedentes**

La falta de sistemas de información en la gestión de la organización puede conducir a una ejecución ineficaz de los procedimientos internos. Esto se debe principalmente a la incapacidad de acceder rápida y fácilmente a la información en el momento adecuado. Como resultado, se pierde un tiempo valioso que podría utilizarse para brindar una experiencia personalizada al ciudadano y ofrecer un servicio de alta calidad [1].

Además, la misma puede conducir a un seguimiento insuficiente del proceso sin un sistema para centralizar y organizar la información, que puede ser difícil monitorear o controlar las tareas y responsabilidades asignadas a cada miembro del equipo, por lo cual esto puede generar errores, demoras y confusión en el desempeño de las actividades, lo que afecta negativamente la eficiencia y productividad de toda la organización [1].

La Universidad Estatal Península de Santa Elena (UPSE) se encuentra ubicada en la Avda. principal La Libertad - Santa Elena, que tiene como objetivos proporcionar educación superior de calidad, formar profesionales competentes, fomentar la investigación y la vinculación con la comunidad [2]. Por otra parte, la página web de la UPSE ha estado en funcionamiento desde los primeros años de la universidad, es decir, desde alrededor del año 2003 hasta la actualidad, donde el 5 de junio del 2014, recibió el Certificado de Acreditación Institucional con la categoría C; habilitándola para ofrecer, una vez aprobados por el CES, programas de postgrado: maestrías profesionales y especialidades [3]. Por lo que en años pasados el Instituto de Postgrado (IPG) ha estado formando profesionales en diferentes facultades con sus diversas maestrías que la conforman.

Los avances tecnológicos han planteado desafíos a las empresas, llevándolas a adaptarse y buscar herramientas para gestionar sus operaciones, por eso, es fundamental que las mismas revisen y ejecuten estrategias que les permitan manejar sus procesos internos y sus relaciones externas de manera efectiva [4]. En el IPG se ha implementado diversas mejoras tecnológicas para optimizar la experiencia de los estudiantes. No obstante, se ha reconocido que alumnos provenientes de distintas áreas aun sigan teniendo dificultades al interactuar con la plataforma debido a su escaso dominio tecnológico, esto refleja falta de una herramienta que permita guiar y dar soluciones a diferentes problemas que este cursando el estudiantado.

Por otra parte, es importante destacar que en la actualidad el IPG cuenta con un total de siete facultades, donde los coordinadores de cada maestría han enfrentado dificultades en cuanto al tiempo de respuesta a los estudiantes inscritos, especialmente en lo que respecta a brindar información adicional sobre el proceso de inscripción correspondiente u otras dudas pertinentes según encuestas realizadas a los coordinadores (**Ver Anexo 1**), por lo que esta situación se ve agravada por una gran cantidad de solicitudes recibidas, lo que ocasiona retrasos en el proceso.

En vista de lo anterior, se presentan desafíos relacionados con la comunicación con los asesores, la agilidad en el proceso de inscripción y consultas sobre la admisión de maestrías, así como la falta de visibilidad de información relevante. Esto causará una reducción considerable en la retención de los estudiantes la cual implica una pérdida de tiempo al llevar a cabo estos procedimientos. Así mismo, no cuenta con espacios informativos suficientes para brindar al estudiantado información pertinente de fechas de inscripciones, los requisitos que se deben presentar, las facultades que deben estar disponibles a lo largo de toda la carrera universitaria o contactos con docentes que brinden información de las maestrías.

El desarrollo de un chatbot multilenguaje como asistente virtual para el GAD Municipal de Salinas, en el ámbito de un proveedor de computación en la nube tendría la capacidad de automatizar la recepción y seguimiento de las denuncias municipales de los ciudadanos a través de conversaciones escritas [5]. El chatbot desarrollado proporciona a los usuarios la posibilidad de interactuar con un asistente virtual basado en inteligencia artificial. Por lo que es importante destacar que el sistema desarrollado no incluye una funcionalidad para realizar consultas específicas relacionadas con el GAD Municipal de Salinas, y tampoco se ha implementado un servicio de procesamiento de lenguaje natural que esté disponible de forma continua sin incurrir en pagos a largo plazo.

En el estudio de una empresa de seguros proporciona una descripción exhaustiva del uso de la inteligencia artificial como un recurso inicial para respaldar la gestión de tickets en el contexto de una mesa de ayuda, donde el objetivo central de esta investigación es mejorar la eficiencia en la atención de requerimientos e incidentes, a través de la implementación de un chatbot capaz de simular conversaciones humanas, este enfoque se centra en la satisfacción del cliente, la calidad del servicio de atención y la automatización de procesos [6]. El estudio plantea abordar las preocupaciones de los usuarios, sin embargo, no se contempla la integración de un servicio de procesamiento de lenguaje natural que esté constantemente disponible sin la necesidad de incurrir en pagos a largo plazo.

Desde el inicio de la cantonización de El Triunfo y la gestión municipal, el archivo general ha sido subestimado y no se le ha otorgado la importancia que merece en la administración de la institución, esta falta de consideración ha ocasionado inconvenientes en los diferentes departamentos, ya que los usuarios demandan respuestas inmediatas en los trámites que realizan [1].

Como resultado, los funcionarios de los distintos departamentos se ven obligados a buscar soluciones alternativas, como crear sistemas de almacenamiento de documentos de manera apresurada, sin seguir un proceso sistemático adecuado [1]. Se tiene en consideración toda la gestión que se realiza para la administración, pero le falta un proceso sistemático adecuado para el manejo y almacenamiento de documentos, esto puede resultar en la pérdida, duplicación o falta de acceso a la información relevante.

Por lo antes expuesto, se plantea la creación de un asistente virtual con procesamiento de lenguaje natural (NLP) que desempeñe el papel de guía en el proceso de inscripción de maestrías y brinde servicio al usuario para abordar las preguntas más comunes. Esta propuesta surge del interés por investigar y proponer soluciones que optimicen los distintos procesos que se manejan en la Instituto de Postgrado, con el objetivo de hacerlos más eficientes y satisfactorios para los estudiantes. Además, se busca explorar cómo la implementación de tecnologías como los asistentes virtuales puede contribuir a mejorar la comunicación y la atención al usuario.

#### <span id="page-17-0"></span>**1.2. Descripción del Proyecto**

En el Instituto de Postgrado, se realiza el proceso de inscripción y admisión para las maestrías, brindando información detallada sobre los programas disponibles y ofreciendo soluciones a aquellos usuarios que ya se encuentran cursando una maestría o quieren ser

parte de dicho proceso. Entonces, se plantea realizar el desarrollo de un asistente virtual como solución tecnológica para proporcionar atención al usuario sobre consultas, facilitar el proceso de inscripción y controlar eficientemente las tareas mencionadas.

Teniendo en cuentas todas las tecnologías que se han llegado a implementar en esto últimos años es necesario destacar la IA (Inteligencia Artificial), donde se refiere a un conjunto de normas que, al ser aplicadas de manera sistemática a datos de entrada adecuados, permiten resolver un problema en un número limitado de pasos elementales [7]. La tecnología mencionada desempeñará un papel fundamental en este proyecto, destacándose la implementación de los siguientes módulos como parte integral:

#### • **Recopilación de datos**

- Mediante entrevistas, se recopilarán las posibles preguntas formuladas por los estudiantes a los coordinadores, así como también de la página oficial de la UPSE en la sección del Instituto de Postgrado.

#### • **Procesamiento natural del lenguaje (NLP)**

Se utilizarán librerías que permitan la creación y entrenamiento de un modelo de aprendizaje, que a la vez empleará diversas tareas como: tokenización, lematización y detección de intenciones.

#### • **Generación de respuestas**

- El asistente virtual responderá a las consultas de los usuarios utilizando respuestas previamente definidas, basado en el texto ingresado por el usuario.
- Brindará una guía al usuario para el proceso de inscripción, que solicitará los datos necesarios para el registro.
- **Aplicación web**
	- Será la plataforma principal para la comunicación entre el usuario y el asistente virtual, permitiendo consultas a preguntas frecuentes y agilizando el proceso de inscripción en las maestrías del IPG.

Dado los módulos mencionados, se procede a mostrar la infraestructura general del proyecto a ser desarrollado, demostrando cómo se intercambia información entre los distintos componentes del sistema:

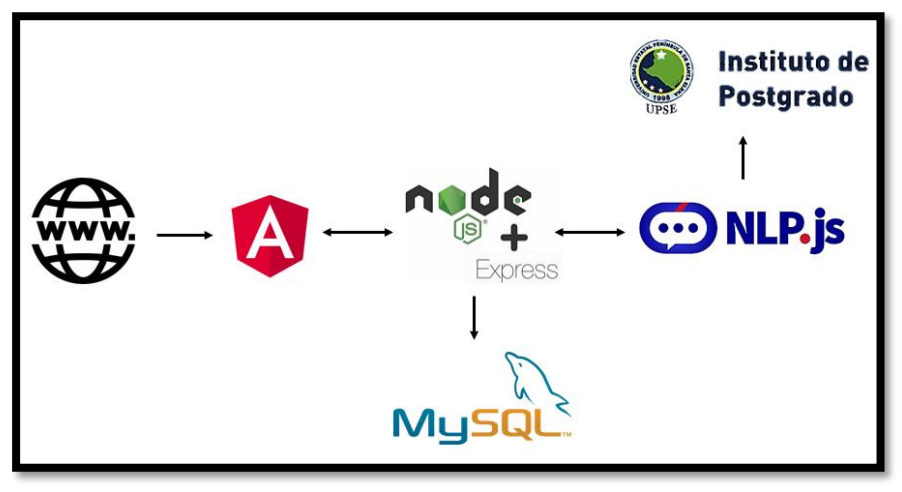

*Figura 1. Infraestructura del proyecto*

Con el fin de llevar a cabo el proyecto, se emplearán las siguientes tecnologías y herramientas de desarrollo de software:

#### **Base de datos**

• MySQL

### **Entornos de ejecución**

• NodeJS

#### **Frameworks**

- ExpressJS
- UI Bootstrap
- Angular

### **Bibliotecas de inteligencia artificial**

• NLP.js

### **Lenguajes de programación**

- JavaScript
- TypeScript

#### **Editor de código**

• Visual Studio Code

De acuerdo con la Resolución RCF-FST-SO-09 No. 03-2021 del Consejo de la Facultad de Sistemas y Telecomunicaciones emitido en la Universidad Estatal Península de Santa Elena, el proyecto presente contribuye con la línea de investigación "Desarrollo de Software (DDS)" en desarrollo de algoritmos y visión artificial [8].

#### <span id="page-20-0"></span>**1.3. Objetivos del Proyecto**

#### **1.3.1. Objetivo general**

Desarrollar un asistente virtual con capacidad de entablar una conversación con el usuario, utilizando Procesamiento de Lenguaje Natural como medio de interacción, para la automatización en el tiempo de respuestas a consultas y el proceso de inscripción de maestrías que lleva gestionando el Instituto de Postgrado.

#### **1.3.2. Objetivos específicos**

- Analizar los desafíos actuales mediante entrevistas sobre el proceso de inscripción de maestrías y atención al usuario, determinando las oportunidades de mejora en el Instituto de Postgrado.
- Integrar una arquitectura de inteligencia artificial en el asistente virtual mediante el uso de la librería NLP.js, para fortalecer el procesamiento de lenguaje natural (NLP) modelando el flujo de conversación escrita que tendrá el usuario.
- Entrenar al asistente virtual capaz de proporcionar respuestas precisas a preguntas frecuentes, mejorando significativamente el tiempo de contestación sin depender de la intervención de los coordinadores.
- Realizar pruebas en el correcto funcionamiento del asistente virtual para la identificación de posibles fallos y correcciones.

#### <span id="page-20-1"></span>**1.4. Justificación del Proyecto**

Los asistentes virtuales son herramientas inteligentes que brindan apoyo a los usuarios al buscar información en una variedad de recursos en línea. Estos asistentes se implementan directamente en páginas web, lo que les permite responder a las preguntas de los usuarios

expresadas en lenguaje natural utilizando técnicas avanzadas de Inteligencia Artificial [9].

En el actual entorno altamente competitivo, donde los mercados experimentan cambios abruptos y las empresas buscan mantenerse dinámicas y exigentes, resulta fundamental contar con las herramientas adecuadas para enfrentar los desafíos y satisfacer las necesidades del mercado de manera eficiente e inteligente. En esta feroz competencia, incluso las mínimas diferencias pueden marcar la pauta, por esta razón, las empresas buscan optimizar sus procesos mediante el uso de herramientas mejoradas que les brinden resultados superiores a un costo menor, además de alcanzar niveles más altos de eficiencia y productividad [10].

El desarrollo de un asistente virtual permitirá mejorar el tiempo de respuesta a consultas frecuentes del día a día, donde los beneficiarios serán los usuarios o estudiantes que realicen cualquier tipo de consulta. Esto significa que no se requerirá la asistencia directa de un coordinador ni la necesidad de acercarse a las oficinas del Instituto de Postgrado. En su lugar, podrán obtener respuestas rápidas y precisas a través del asistente virtual, lo que brindará mayor comodidad y eficiencia en el proceso de consulta y asesoramiento.

Sumando lo anterior, el asistente virtual agilizará el proceso de inscripción brindándole una guía detallada, reduciendo así el tiempo y esfuerzo requerido para completarlo, especialmente para aquellos usuarios o estudiantes con poco dominio tecnológico ya que, aborda uno de los desafíos identificados en las entrevistas realizadas a los coordinadores (**Ver Anexo 1**) por lo que esto permitirá mejorar el flujo de trabajo administrativo.

Con la implementación de un asistente virtual como chatbot esto puede generar un aumento de satisfacción general, lo cual fomenta la posibilidad de que compartan su experiencia real con otros usuarios, generando recomendaciones positivas de persona a persona. De esta manera, el asistente virtual no solo mejora la experiencia de los estudiantes, sino que también contribuye a fortalecer la reputación y visibilidad del Instituto de Postgrado, atrayendo a más audiencia interesados en sus programas.

El tema propuesto se encuentra alineado y justificado con los objetivos del "Plan de Creación de Oportunidades 2021-2025" de Ecuador, en el siguiente eje detallado a continuación:

#### **Eje 1:** Eje Económico

**Objetivo 7.** Potenciar las capacidades de la ciudadanía y promover una educación innovadora, inclusiva y de calidad en todos los niveles [11].

**Política 7.2 -** Promover la modernización y eficiencia del modelo educativo por medio de la innovación y el uso de herramientas tecnológicas [11].

#### <span id="page-22-0"></span>**1.5 Alcance del Proyecto**

El propósito del presente proyecto es lograr la automatización en el área del Instituto de Postgrado de la Universidad Estatal Península de Santa Elena, ya que enfrenta la falta de una herramienta llamada asistente virtual, por lo que se evidencia una brecha en comparación con otras empresas e instituciones que ya han implementado y se benefician de esta tecnología en el mercado.

Con la creación de una plataforma web que presente información acerca del IPG y el proceso de inscripción, a través de un asistente virtual en forma de chatbot, se busca brindar un servicio mejorado a los usuarios que accedan al sitio y requieran obtener más información sobre los programas de maestría. Por lo que se pretende ofrecer un servicio de calidad y satisfacer las necesidades de los interesados en las maestrías, proporcionando información precisa y actualizada de forma más amigable.

El proyecto comprende el interés de tener acceso a la información del Instituto de Postgrado con la implementación de una aplicación web que integre la tecnología de un asistente virtual, por lo cual se describen los módulos que se pretende lograr del proyecto a continuación:

El proceso de recopilación de datos se sustentará en la información proporcionada en la sección dedicada al Instituto de Postgrado en la página oficial de la UPSE, como también de las entrevistas realizadas a los coordinadores, para el entrenamiento del modelo de inteligencia artificial en el lenguaje de procesamiento natural.

En el procesamiento natural del lenguaje, se emplean diversas técnicas con el objetivo de comprender y procesar las entradas de texto proporcionadas por el usuario. Estas técnicas engloban tareas fundamentales como tokenización (división en unidades léxicas), lematización (reducción a formas base), análisis gramatical, detección de intenciones y

extracción de entidades. Además, se llevará a cabo la creación y entrenamiento de un modelo de aprendizaje automático donde se utilizarán librerías especializadas que posibilitarán la construcción de una aplicación web.

En la generación de respuesta del asistente virtual se basará en las entradas del usuario y las respuestas previamente diseñadas, esto implica la generación de respuestas basadas en reglas predefinidas, en otras palabras, cuando se realice una pregunta que el asistente virtual conozca, proporcionará una respuesta detallada con la información solicitada, o cuando se desee realizar una inscripción, el asistente virtual guiará al usuario y así mismo solicitará los datos necesarios para el proceso de registro.

La aplicación web tiene como objetivo principal establecerse como la plataforma central para la comunicación entre el usuario y el asistente virtual. Su funcionalidad abarca la capacidad de realizar consultas a preguntas frecuentes, así como brindar una guía para el proceso de inscripción de maestrías ofrecidas por el Instituto de Postgrado, optimizando así el tiempo de respuesta que se lleva en el proceso. El asistente virtual no cuenta con un propio banco de consultas reales de usuarios, por lo tanto, de manera interna y manual se ingresan algunas posibilidades de preguntas y respuestas.

#### <span id="page-23-0"></span>**1.6. Metodología del Proyecto**

#### <span id="page-23-1"></span>**1.6.1. Metodología de Investigación**

La metodología de investigación diagnóstica es un método de estudio con el fin de describir fenómenos, situaciones, contextos y sucesos, detallando sus características y manifestaciones [12]. Esto quiere decir que se busca especificar las propiedades más importantes de cualquier fenómeno que se analice, y para cumplir con el objetivo de esta metodología se entrevistará a los coordinadores y programadores del Instituto de Postgrado con el fin de conocer los procesos llevados a cabo, para posteriormente realizar un análisis (**Ver Anexo 1**).

Por otra parte, la investigación exploratoria se refiere a un tipo de investigación que se utiliza cuando el problema o tema de estudio no está claramente definido o poco estudiado, del cual se tienen muchas dudas [12]. Por lo que al aplicar esta metodología se realizó una revisión bibliográfica de proyectos previos para comprender los eventos que condujeron a la implementación exitosa de un asistente virtual.

### <span id="page-24-0"></span>**1.6.2. Beneficiarios del proyecto**

Los principales beneficiarios de este proyecto serán los que forman parte del Instituto de Postgrado como:

- Estudiantes
- Personal administrativo
- Coordinadores

### <span id="page-24-1"></span>**1.6.3. Variables**

Se describen las variables de estudio del presente proyecto.

- **Tiempo de consulta:** es el tiempo que el usuario tarda al realizar una consulta de manera presencial o virtual información básica sobre los programas de maestrías que llegan a los coordinadores.
- **Proceso de inscripción guiado:** es el proceso detallado paso a paso proporcionado por el asistente virtual, para guiar al usuario a completar su inscripción en un programa de maestría.

### <span id="page-24-2"></span>**1.6.4. Análisis de recolección de datos**

### **1.6.4.1 Análisis de la entrevista**

Una vez establecida la metodología de investigación, se decidió recopilar información para el presente proyecto utilizando entrevistas como método principal. Las entrevistas se eligieron debido a su capacidad para obtener información relevante y significativa, por lo que se la realizó a los coordinadores y programadores del Instituto de Postgrado (**ver Anexo 1 y Anexo 2**), donde los coordinadores tienen más influencia en sus áreas con sus respectivos procesos.

El IPG actualmente cuenta con siete facultades, de la cuales se enlistan a continuación:

- Ciencia del Mar
- Sistemas y Telecomunicaciones
- Ciencias de la Educación e Idiomas
- Ciencias de la Ingeniería
- Ciencias sociales y de la Salud
- Ciencias administrativas
- Ciencias Agrarias

Cada facultad alberga diferentes programas de maestría, y cada coordinador es responsable de supervisar uno o varios de estos programas, esto implica que los coordinadores brinden atención al usuario a través de diferentes medios, que incluyen:

- Correo electrónico institucional
- Llamadas telefónicas
- Mensajería de WhatsApp

A través de este medio de interacción entre los coordinadores y los usuarios, se suelen presentar las siguientes preguntas frecuentes:

- ¿Qué duración tiene una maestría?
- ¿Cuáles son los precios de una maestría?
- ¿Cuáles son los horarios?
- ¿Cuál es la modalidad?

Cuando estas consultas son respondidas, la calidad de servicio que proporcionan los coordinadores no se evalúa, por lo que sería necesario añadir un apartado para la evaluación del servicio. Esta evaluación permitiría identificar fortalezas y áreas de mejora en el desempeño de los coordinadores, lo que contribuiría a mejorar la calidad del servicio ofrecido a los usuarios.

Por otro lado, los coordinadores también se encargan del proceso de inscripción y para gestionar todas las solicitudes que reciben a diario, utilizan los siguientes métodos:

- Correo electrónico
- Mensajería de WhatsApp

Desde la perspectiva de los coordinadores, consideran que la interacción entre ellos y los usuarios mejoraría con la implementación de un asistente virtual. Este asistente estaría disponible las 24 horas del día, los 7 días de la semana, y permitiría a los usuarios realizar consultas tantas veces como sea necesario, siempre y cuando las respuestas estén bien establecidas y definidas. Esta disponibilidad constante y la capacidad de consultar al asistente virtual en cualquier momento brindaría una mayor comodidad y accesibilidad para los usuarios.

#### <span id="page-26-0"></span>**1.7. Metodología de desarrollo**

Para llevar a cabo el presente proyecto, se empleó la metodología de desarrollo de software incremental, la cual es comúnmente utilizada en proyectos con requisitos iniciales bien definidos [13]. Este modelo combina elementos de los flujos de proceso lineal y paralelo, como la comunicación, la planeación, el modelado, la construcción y el despliegue.

La metodología incremental aplica secuencias lineales de manera escalonada a medida que avanza el proyecto, generando incrementos que son entregables funcionales y que se van construyendo progresivamente [13].

- **Comunicación:** En esta etapa inicial del proyecto, se lleva a cabo la recopilación de los requerimientos iniciales para el desarrollo del sistema
- **Planeación:** Se establece un acuerdo detallado entre el cliente y el desarrollador, abordando el alcance, restricciones y requisitos específicos del proyecto. Se define la planificación y se establece una base sólida para avanzar en el desarrollo.
- **Modelado:** En esta fase, se realiza un análisis exhaustivo de los procesos empresariales que pueden ser automatizados, utilizando herramientas como diagramas de procesos y casos de estudio.
- **Construcción:** Esta etapa implica el diseño de las interfaces, el desarrollo y las pruebas del sistema, basándose en los requerimientos establecidos en las fases anteriores de comunicación y planeación.
- **Despliegue:** Consiste en la entrega formal de un prototipo funcional que ha sido probado y corregido. Este prototipo se considera un incremento del sistema y posteriormente se integrará con otros módulos para obtener un producto final completo y unificado.

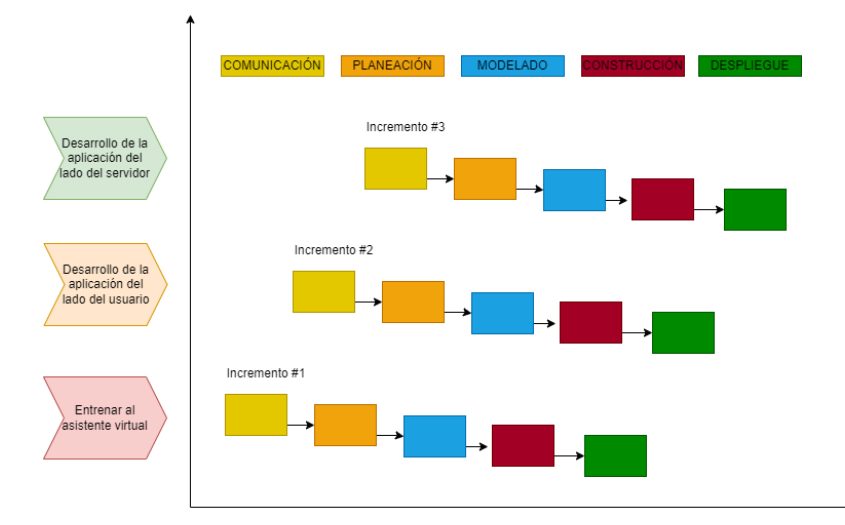

*Figura 2. Modelo incremental del sistema*

## **CAPITULO 2. PROPUESTA**

#### <span id="page-27-1"></span><span id="page-27-0"></span>**2.1. Marco Contextual**

#### **2.1.1. Universidad Estatal Península de Santa Elena**

La UPSE es una institución de educación superior que forma profesionales, aportan al desarrollo sostenible y contribuye a la solución de los problemas, la universidad surgió como respuesta a la necesidad de la comunidad peninsular de contar con un centro de educación autónomo e independiente, que inicialmente se estableció la Extensión Universitaria de la Universidad de Guayaquil en la década de 1980, pero el deseo de autonomía llevó a la formación del Comité de Gestión Pro-Universidad en la Península de Santa Elena en 1992 [14].

#### **2.1.1.1. Instituto de Postgrado**

El Instituto de Postgrados tiene la responsabilidad de diseñar, supervisar y evaluar programas de especialización, maestría y doctorado en un enfoque que abarca distintas disciplinas, esto lo realizan con el objetivo de satisfacer las demandas del crecimiento y progreso de la institución, así como colaborar en estrecha armonía con las facultades y las entidades dentro del Sistema de Educación Superior [15].

El Instituto de Postgrados actualmente cuenta con siete facultades, de la cuales se enlistan a continuación:

- Ciencia del Mar
- Sistemas y Telecomunicaciones
- Ciencias de la Educación e Idiomas
- Ciencias de la Ingeniería
- Ciencias sociales y de la Salud
- Ciencias administrativas
- Ciencias Agrarias

Las siete facultades mencionadas actualmente ofrecen, en modalidades tanto virtual como presencial, un total de veintiséis programas de maestría en el periodo académico 2023 - 2.

#### **Misión**

El Instituto de Postgrado forma profesionales altamente calificados en una amplia gama de campos, que incluyen ciencias científicas, técnicas, artísticas, humanísticas, jurídicas y sociales. Estos profesionales deben tener la capacidad de investigar, crear y compartir nuevos conocimientos en consonancia con las áreas de investigación de la Universidad Estatal Península de Santa Elena [15].

#### **Visión**

Convertirse en un punto de referencia dentro de la Universidad Estatal Península de Santa Elena en lo que respecta al avance de la investigación científica, tecnológica, artística e innovación con un fuerte compromiso social, contribuyendo al crecimiento y desarrollo a nivel regional, nacional e internacional [15].

### **Objetivos**

- Desarrollar programas de postgrado en las diferentes disciplinas científicas, técnicas, artísticas, humanistas, ciencias jurídicas y sociales entre otras, mediante las modalidades, presenciales y semipresenciales que fortalezcan el grado de conocimiento y competencias altamente especializadas en el campo, disciplinar, multi, inter, y transdisciplinarias para el ejercicio profesional [15].
- Formar profesionales e investigadores, con elevados conocimientos científicos, técnicos y humanísticos, que orienten y formulen proyectos en las áreas prioritarias del desarrollo local y nacional [15].
- Promover la capacidad de análisis de los profesionales orientados a la solución de problemas y a la transformación de la matriz productiva de la región y el país [15].
- Desarrollar proyectos de investigación en función de las líneas de investigación de los programas de postgrado que oriente al desarrollo productivo del país [15].

#### **Ubicación geográfica**

El Instituto de Postgrado se encuentra ubicado en la Avda. principal La Libertad - Santa Elena, Avda. Eleodoro Solorzano.

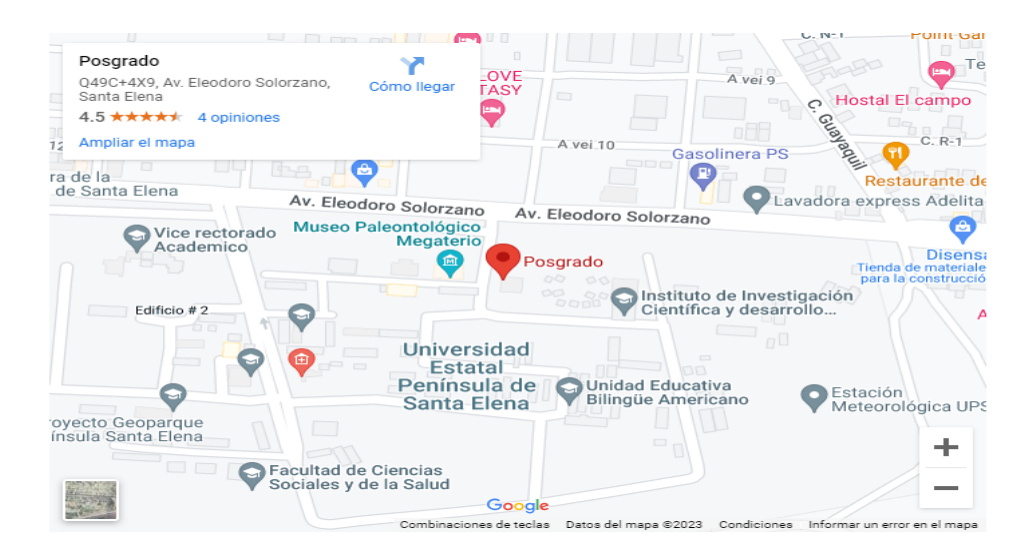

*Figura 3. Mapa de dirección del Instituto de Postgrado*

#### <span id="page-30-0"></span>**2.2. Marco Conceptual**

#### **2.2.1 Base de datos**

Una base de datos es un conjunto de elementos interrelacionados que permiten a usuarios acceder a ciertos archivos para consultarlos o actualizarlos [16]. En otras palabras, una base de datos se estructura en campos (tipos de información), registros (entradas individuales) y archivos (conjuntos de registros).

#### **2.2.1.1. Base de datos relacional**

Una base de datos relacional es un conjunto de datos que organiza la información en relaciones previamente definidas [16], es decir, los datos se guardan en una o más tablas, que consisten en columnas y filas, lo que facilita la visualización y la comprensión de cómo se conectan las diferentes partes de los datos entre sí.

### **2.2.1.2. MySQL**

Es un sistema de administración de datos relacionales eficaz y confiable que ofrece un almacén completo y seguro de datos [17].

#### **2.2.2. Entornos de ejecución**

Es un componente esencial que permite que un programa se ejecute correctamente en un sistema informático, proporcionando servicios y recursos necesarios para su funcionamiento.

### **2.2.2.1. NodeJS**

Es un entorno de ejecución de JavaScript centrado en eventos asíncronos, que se ha creado con el propósito de desarrollar aplicaciones escalables [18].

#### **2.2.3. Frameworks**

Es una herramienta que simplifica y agiliza el proceso de desarrollo de software al proporcionar una estructura, funcionalidades y componentes comunes para que los desarrolladores construyan aplicaciones de manera más eficiente y consistente [19].

#### **2.2.3.1. ExpressJS**

Es un framework para NodeJS basado en Connect, que proporciona características para aplicaciones web y móviles [20].

#### **2.2.3.2 UI Bootstrap**

Es un framework donde se utiliza los componentes de dependencia del repositorio como lo son en Bootstrap CSS, AngularJS, Angular-touch y Angular-animate [21].

#### **2.2.3.3. Angular**

Herramienta para la creación de aplicaciones web con estilo de Single Page Application (SPA) y Progressive Web App (PWA), puede ser utilizada tanto para versiones móviles como de escritorio [22].

#### **2.2.4. Bibliotecas de inteligencia artificial**

Son conjuntos de código pre escrito y funciones que proporcionan a los desarrolladores herramientas o recursos para implementar aplicaciones que utilizan técnicas de inteligencia artificial [23], estos contienen algoritmos, modelos de aprendizaje automático, funciones de procesamiento de datos y otros componentes que simplifican el desarrollo de aplicaciones.

### **2.2.4.1. NLP.js**

Es una biblioteca para nodejs que proporciona herramientas y recursos para el procesamiento del lenguaje natural [24].

### **2.2.4.1.1. Modelo basado en reglas**

Los modelos basados en reglas para la generación de respuestas en chatbots funcionan con una base de conocimiento que contiene documentos con patrones y plantillas, es decir, cuando el chatbot recibe una entrada que coincide con un patrón, envía la respuesta almacenada en la plantilla correspondiente, por lo que estos patrones pueden ser frases específicas o patrones más generales [25].

#### **2.2.5. Lenguajes de programación**

Un lenguaje de programación es una herramienta lingüística que permite gestionar el funcionamiento de una máquina, en especial una computadora. Está compuesto por un conjunto de reglas que rigen su estructura sintáctica y el significado de sus componentes, estableciendo así cómo se debe utilizar [26].

#### **2.2.5.2. JavaScript**

Se utiliza principalmente para crear aplicaciones web interactivas y dinámicas [27], puede utilizarse también para validar formularios, realizar animaciones, interactuar con servicios web, entre otros.

### **2.2.5.3. TypeScript**

Es un lenguaje de programación fuertemente tipado que se basa en JavaScript [28], TypeScript agrega características adicionales a JavaScript, como tipado estático opcional y características de orientación a objetos más robustas.

#### **2.2.6. Editor de código**

Es una herramienta de software diseñada específicamente para escribir, editar y gestionar código fuente de programas informáticos.

#### **2.2.6.1 Visual Studio Code**

Es una herramienta de desarrollo creada por Microsoft que se utiliza para redactar y depurar código fuente [29], es de código abierto altamente personalizable y ampliamente utilizado para una variedad de lenguajes de programación.

#### **2.2.7. Postman**

Postman es una plataforma de apoyo para probar y desarrollar APIs de manera eficiente que permite automatizar pruebas y crear colecciones de solicitudes [30], la cual se ve envuelta por:

- Seguimiento de procesamiento
- Envío de solicitudes HTTP
- Verificación de conexiones

### <span id="page-32-0"></span>**2.3. Marco Teórico**

## **2.3.1. Inteligencia artificial y psicología: la concepción contemporánea de la mente humana**

El impresionante progreso tecnológico de los últimos dos siglos se refleja de manera destacada y compleja en la creación de las computadoras, a las que McCorduck en 1979 se refiere como "máquinas pensantes". Aunque la velocidad y la asombrosa complejidad de las computadoras son conocidas por todos, las implicaciones más profundas de estas máquinas son comprendidas solo por un reducido grupo de especialistas y que desde hace un tiempo, algunos expertos en informática sostienen que las computadoras desarrollarán capacidades y habilidades comparables a las humanas, y en un futuro cercano, podrían

igualarnos e incluso superarnos en muchas actividades intelectuales que tradicionalmente consideramos exclusivas de los seres humanos, y así mismo con mayor frecuencia, expertos de diversas disciplinas se cuestionan si una máquina puede realmente pensar, si las computadoras son capaces de tener cognición, experimentar emociones, o si algún día podríamos encontrar algo similar a la mente humana en una computadora [31].

Un concepto fundamental para evaluar la autenticidad de la inteligencia artificial es el Test de Turing, propuesto por Alan Turing en 1950. Este test implica una interacción en la que dos personas y una computadora participan, es decir, una persona desempeña el papel de interrogador, mientras que la otra persona y la computadora son los objetos bajo evaluación, por lo que, durante esta prueba se establece una comunicación escrita entre el interrogador y los otros dos participantes, pero el interrogador no sabe quién está detrás de las respuestas, entonces sí, después de un intercambio de preguntas y respuestas, el interrogador no puede distinguir con certeza si está interactuando con la persona o la máquina, se considera que el dispositivo posee inteligencia artificial [32].

### **2.3.3. Procesamiento del lenguaje natural como herramienta para la investigación en Bibliotecas Académicas**

En el ámbito de la Inteligencia Artificial, el Procesamiento de Lenguaje Natural (PLN) se enfoca en la comunicación entre máquinas y humanos mediante el estudio del lenguaje natural, donde la solución propuesta en este contexto consiste en aplicar el PLN para establecer relaciones semánticas en los mapas de riesgos de entidades públicas por lo que tiene diversas aplicaciones, incluyendo la extracción de información, generación automática de resúmenes, identificación de entidades y extracción de relaciones semánticas, así mismo lo que aborda la importancia de la extracción de relaciones semánticas, es el análisis léxico, sintáctico, semántico y pragmático, donde el objetivo principal es utilizar métodos de PLN para calcular las dichas relaciones en los datos de riesgo de entidades públicas y facilitar la identificación de los mismos [33].

La inteligencia artificial abarca muchas tecnologías, teorías y enfoques, incluyendo el uso de procesamiento de lenguaje natural (NLP) y aprendizaje automático (machine learning). Los sistemas de NLP utilizan técnicas de lingüística computacional y psicología cognitiva, por lo que estas técnicas permiten llevar a cabo análisis sintácticos, semánticos y pragmáticos que respaldan el uso de la inteligencia artificial para facilitar la identificación de texto o documentos [34].

El aprendizaje automático se basa en la idea de capacitar a un sistema para que "piense" de manera inteligente, tomando inspiración de las teorías biológicas y psicológicas sobre cómo funciona el cerebro y cómo aprendemos [35]. Dicho esto, el aprendizaje de una máquina está basado en dos métodos:

#### **Supervisados**

Este proceso depende de recibir un conjunto de entrenamiento en el que el sistema aprende a identificar características distintivas de varios objetos o conjuntos de datos, es decir, al conocer las salidas correspondientes el sistema puede luego predecir la clasificación de un nuevo objeto o dato introducido [35].

#### **No supervisados**

Este sistema solo recibe datos de entrada, pero tiene la capacidad de identificar características en cada entrada para luego categorizarlas y crear subconjuntos que faciliten la diferenciación de nuevos datos [35].

#### **2.3.2. CHATBOT: Arquitectura, Diseño y Desarrollo**

Un chatbot es un "sistema de diálogo en línea entre humanos y computadoras con lenguaje natural" [25]. La idea de los chatbots se atribuye a Alan Turing, quien planteó la pregunta "¿Pueden las máquinas pensar?" en 1950, y que, desde entonces la tecnología de chatbots ha mejorado gracias a avances en el procesamiento del lenguaje natural y el aprendizaje automático, donde la adopción de chatbots ha aumentado, especialmente con el lanzamiento de plataformas por parte de empresas como Facebook, Kik, Slack, Skype, WeChat, Line y Telegram [25].

Alan Turing presenta un marco básico que describe las funciones esperadas de los chatbots modernos, como un agente dialógico. Este agente debe ser capaz de comprender al usuario, es decir, contar con una función de comprensión donde los chatbots reciben información en forma de texto (o incluso voz), la cual se analiza mediante herramientas de procesamiento del lenguaje natural, y esta información se utiliza para generar respuestas apropiadas al contexto de la conversación [25].

## <span id="page-35-0"></span>**2.4. Requerimientos**

### <span id="page-35-1"></span>**2.4.1. Requerimientos Funcionales**

### **2.4.1.2. Módulo de Atención al Usuario**

| <b>Código</b> | Especificación de requisitos                                                           |
|---------------|----------------------------------------------------------------------------------------|
| $RF-01$       | El asistente virtual proporcionará un saludo inicial al usuario cuando                 |
|               | se abra el chat. El saludo inicial incluirá la siguiente información:                  |
|               | $\triangleright$ Una breve descripción de lo que el asistente virtual puede            |
|               | hacer.                                                                                 |
|               | Una invitación al usuario para que realice una consulta.<br>➤                          |
| <b>RF-02</b>  | El asistente virtual deberá proporcionar información detallada, sobre:                 |
|               | $\triangleright$ Los programas de maestrías.                                           |
|               | Los requisitos de ingreso.<br>➤                                                        |
|               | Los costos de una maestría.                                                            |
|               | Los tipos de descuentos.<br>➤                                                          |
| $RF-03$       | El asistente virtual deberá proporcionar respuestas que:                               |
|               | $\triangleright$ No contenga información irrelevante o innecesaria, es decir, que      |
|               | se limite a temas relacionados exclusivamente con el Instituto                         |
|               | de Postgrado.                                                                          |
|               | $\triangleright$ Sean funcionalidades interactivas, como<br>de<br>preguntas            |
|               | seguimiento, para asegurarse de que el usuario obtenga la<br>información que necesita. |
|               |                                                                                        |
| $RF-04$       | El asistente virtual redirigirá a los usuarios a que se comuniquen con un              |
|               | personal de asistencia brindado número de teléfono y correo del                        |
|               | Instituto de Postgrado en la siguiente situación:                                      |
|               | Cuando el usuario tenga una consulta que el asistente virtual no<br>➤                  |
|               | pueda resolver.                                                                        |

<span id="page-35-2"></span>*Tabla 1. Requerimiento Funcional - Módulo Atención al Usuario*
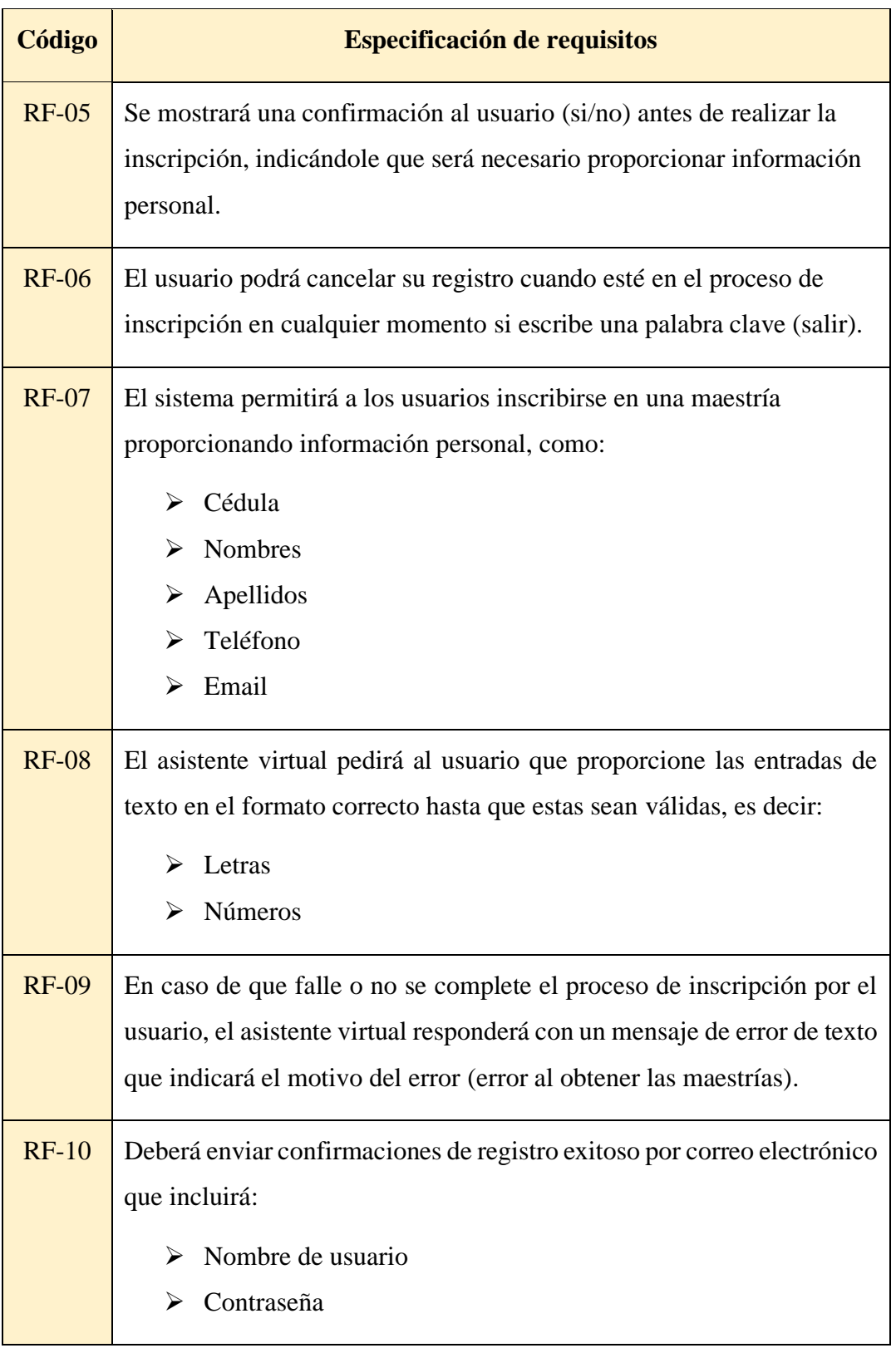

# **2.4.1.1. Módulo de Registro del Usuario**

*Tabla 2. Requerimiento Funcional – Módulo Registro del Usuario*

| <b>Código</b> | Especificación de requisitos                                                                                                    |
|---------------|----------------------------------------------------------------------------------------------------|
| <b>RF-11</b>  | El sistema deberá interpretar las siguientes preguntas frecuentes sobre<br>maestrías:                                                              |
|               | $\triangleright$ <i>i</i> , Qué duración tiene una maestría?                                                                                       |
|               | $\triangleright$ ¿Cuáles son los precios de una maestría?<br>$\triangleright$ ¿Cuáles son los horarios?                                            |
| $RF-12$       | El sistema deberá identificar entidades clave en las consultas de los<br>usuarios, como:                                                           |
|               | $\triangleright$ Nombres de los programas de maestría                                                                                              |
|               | $\triangleright$ Requisitos de inscripción                                                                                                    |
| <b>RF-13</b>  | Deberá comprender sinónimos y variaciones en la formulación de<br>preguntas para garantizar respuestas precisas y útiles.                          |
| $RF-14$       | Deberá ser capaz de manejar tanto preguntas abiertas como cerradas,<br>proporcionando respuestas apropiadas según la naturaleza de la<br>consulta. |
| <b>RF-15</b>  | Deberá identificar la intención detrás de las consultas del usuario,<br>como:                                                                      |
|               | La búsqueda de información de una maestría<br>La solicitud de ayuda a un personal de asistencia<br>➤                                               |
| <b>RF-16</b>  | El sistema deberá guiar a los usuarios a través del proceso de<br>inscripción proporcionando instrucciones claras del paso a paso.                 |
| <b>RF-17</b>  | Deberá ser capaz de identificar y corregir posibles errores gramaticales<br>en las consultas de los usuarios.                                      |

**2.4.1.2. Módulo de Procesamiento de Lenguaje Natural**

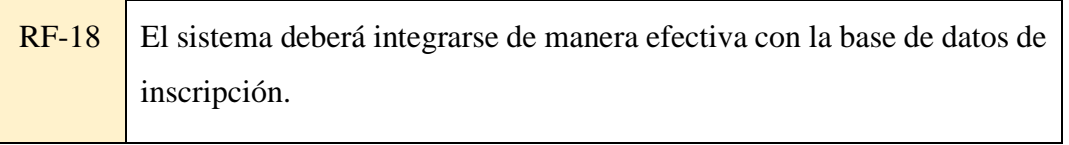

*Tabla 3. Requerimiento Funcional – Módulo Procesamiento de Lenguaje Natural*

# **2.4.1.2. Módulo de Almacenamiento**

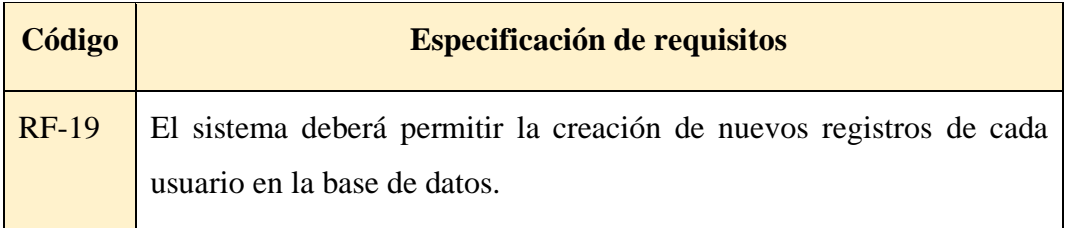

*Tabla 4. Requerimiento Funcional – Módulo de Almacenamiento*

#### **2.4.1.2. Módulo de Interfaz del Usuario**

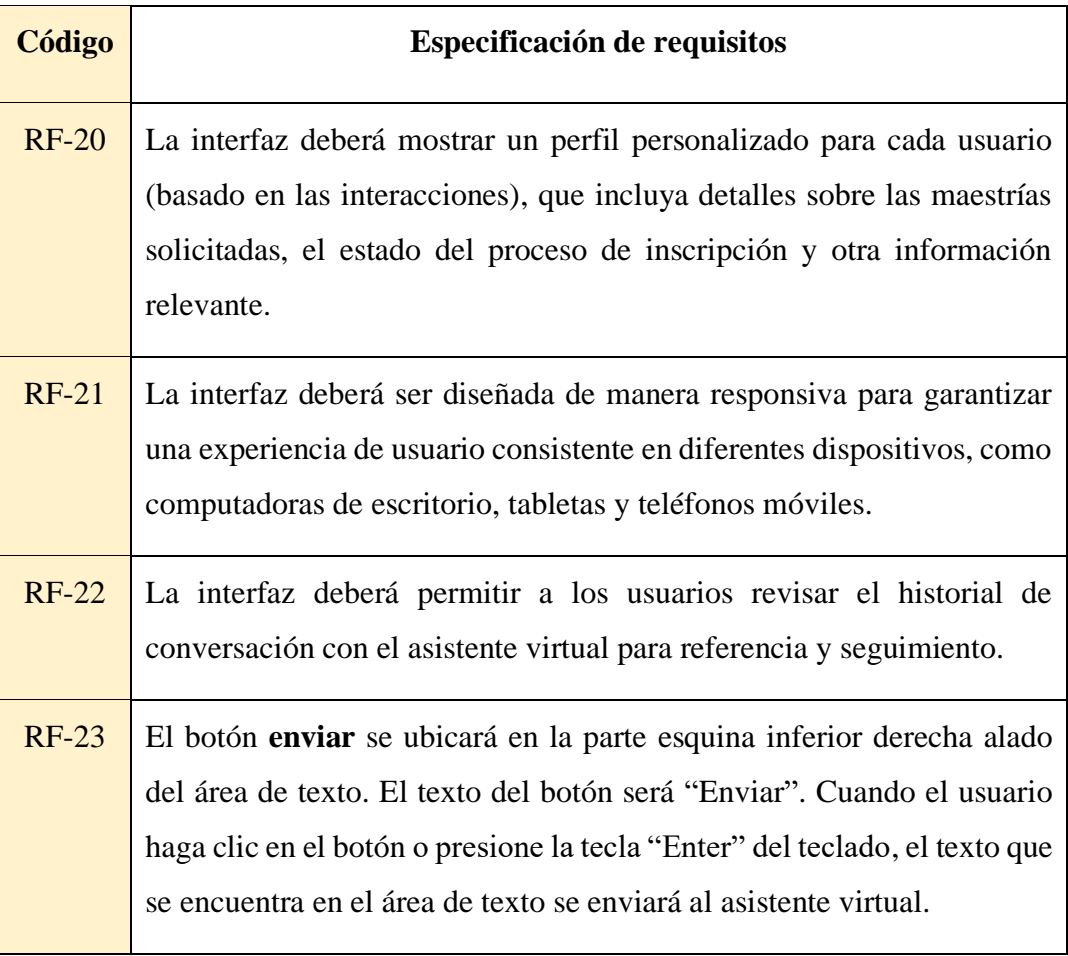

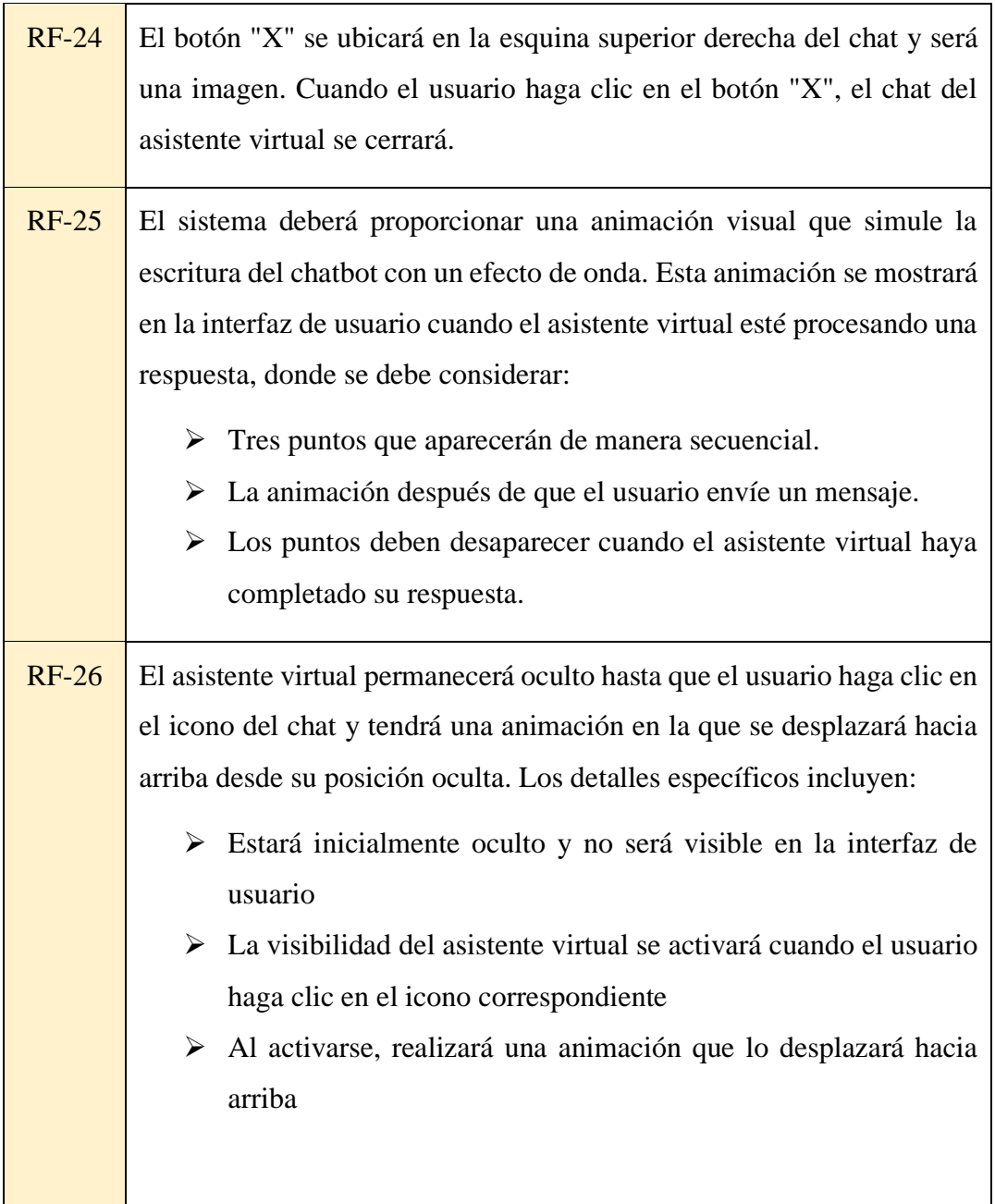

*Tabla 5. Requerimiento Funcional – Módulo Interfaz del Usuario*

# **2.4.2. Requerimientos No Funcionales**

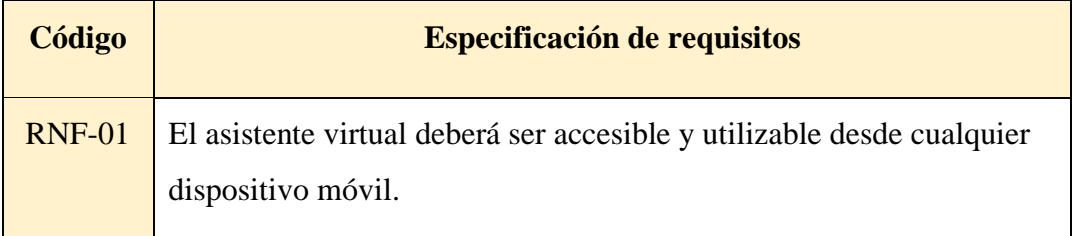

| <b>RNF-02</b> | Se mostrará un pequeño mensaje en la parte inferior derecha para<br>informar al usuario de la presencia del asistente virtual.                                                                                                    |
|---------------|----------------------------------------------------------------------------------------------------|
| <b>RNF-03</b> | El tiempo de respuesta del asistente virtual a las consultas no deberá<br>superar los 5 segundos.                                                                                                    |
| <b>RNF-04</b> | La disponibilidad del asistente virtual para la atención al usuario<br>deberá ser del 99% durante las horas hábiles, para la consulta de<br>información e inscripción sobre el programa de maestrías.                                                                                                    |
| <b>RNF-05</b> | La información proporcionada deberá ser precisa y estar al día, por lo<br>tanto, será necesario actualizarla periódicamente (1 semana) o cuando<br>sea necesario.                                                                                                    |
| <b>RNF-06</b> | El asistente virtual utilizará emojis para:<br>$\triangleright$ Expresar emociones como: alegría, tristeza, sorpresa, etc.<br>$\triangleright$ Destacar puntos clave o información importante, como links,<br>email o números de teléfono.<br>$\triangleright$ Hacer que las interacciones sean más naturales y divertidas. |
| <b>RNF-07</b> | El asistente virtual puede pasar por alto palabras mal escritas que sean<br>comunes o que estén dentro del contexto de la conversación por parte<br>del usuario.                                                                                                    |
| <b>RNF-08</b> | El asistente virtual solo tendrá el idioma español como lenguaje<br>predeterminado.                                                                                                    |
| <b>RNF-09</b> | La interfaz de usuario deberá ser intuitiva y fácil de usar para usuarios<br>no técnicos, es decir, que el usuario podrá hacer clic en las opciones<br>proporcionada por el asistente virtual, caso contrario podrá escribir.                                                                                               |

*Tabla 6. Requerimientos no Funcionales del sistema*

#### **2.5. Componente de la Propuesta**

#### **2.5.1. Arquitectura del Sistema**

#### **Arquitectura Cliente - Servidor de tres capas**

El modelo de tres capas es una mejora respecto a la antigua arquitectura de dos capas (cliente-servidor), por lo que en este modelo se agrega una nueva capa que actúa como una especie de "controlador" que se encarga de la gestión del sistema, separándola del resto de las partes, donde el propósito de esta separación es hacer que cada capa funcione de manera independiente y que no dependa en absoluto de las otras capas [36]. De esta manera, cada capa se considera como una entidad separada y autónoma.

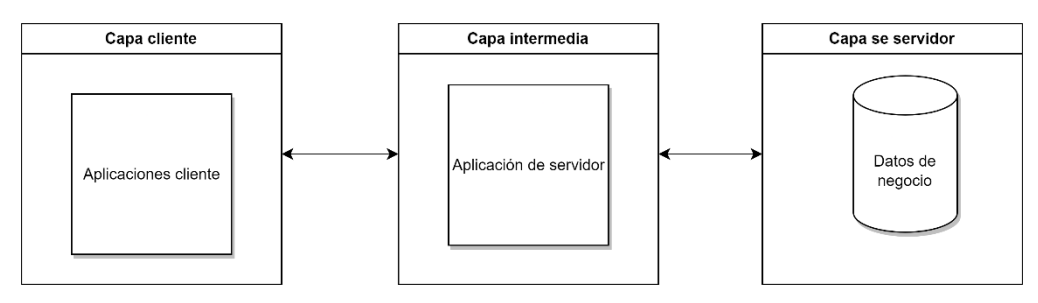

*Figura 6. Arquitectura Cliente/Servidor en tres capas*

#### **2.5.2. Diagramas de casos de uso**

En el contexto del modelado de lenguaje unificado, un diagrama de caso de uso es esencial para identificar los actores involucrados en las interacciones con un sistema y que describen visualmente cómo se relacionan los mismos, representando todas las posibles interacciones descritas en los requisitos del sistema, donde los actores que pueden ser individuos o sistemas, se representan con figuras simples y se conectan mediante líneas a las interacciones, cada una representada como una elipse con una etiqueta [37].

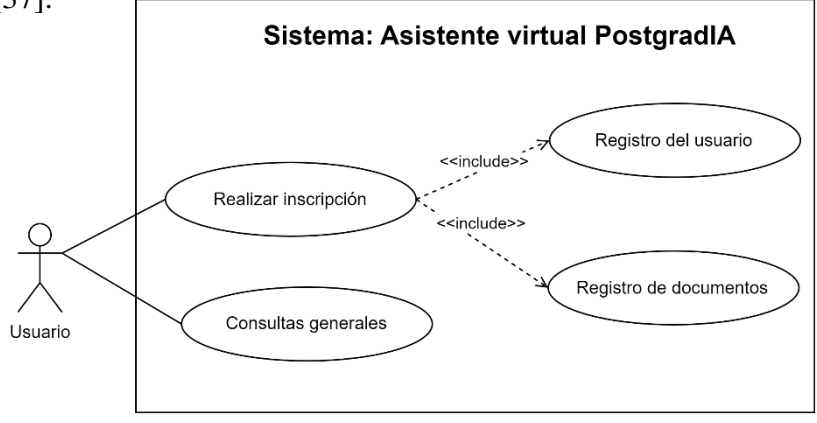

*Figura 9. Caso de uso general del sistema*

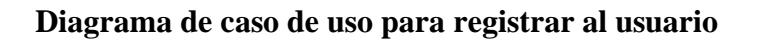

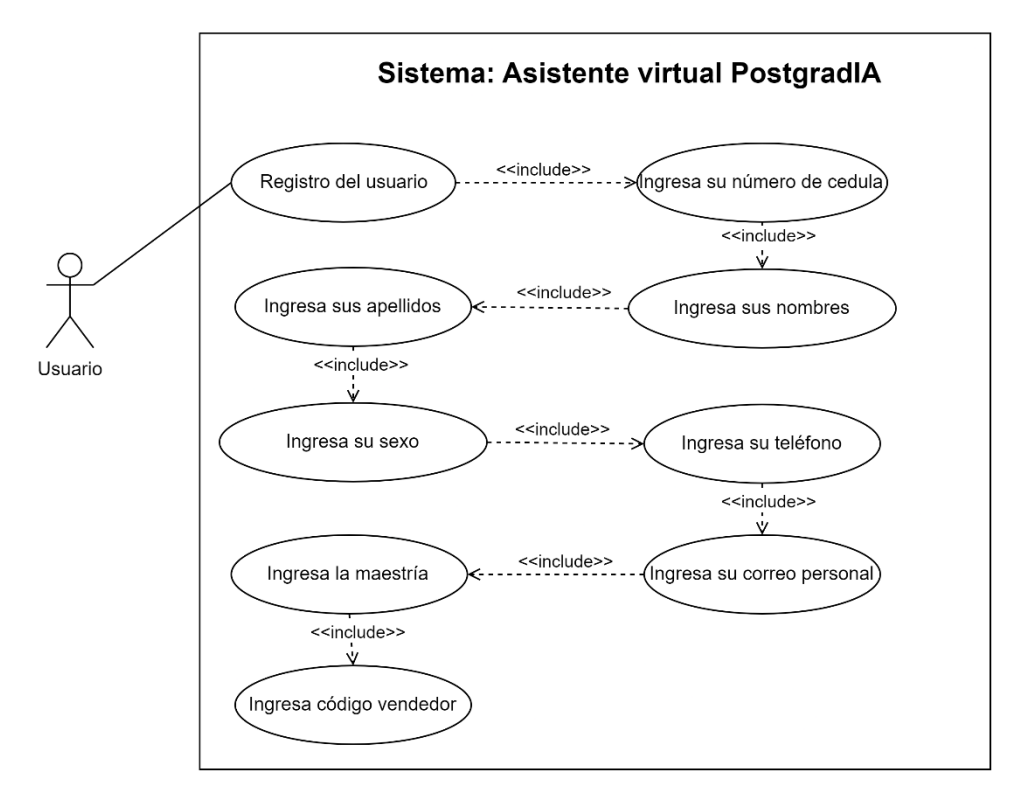

*Figura 11. Caso de uso registro del usuario*

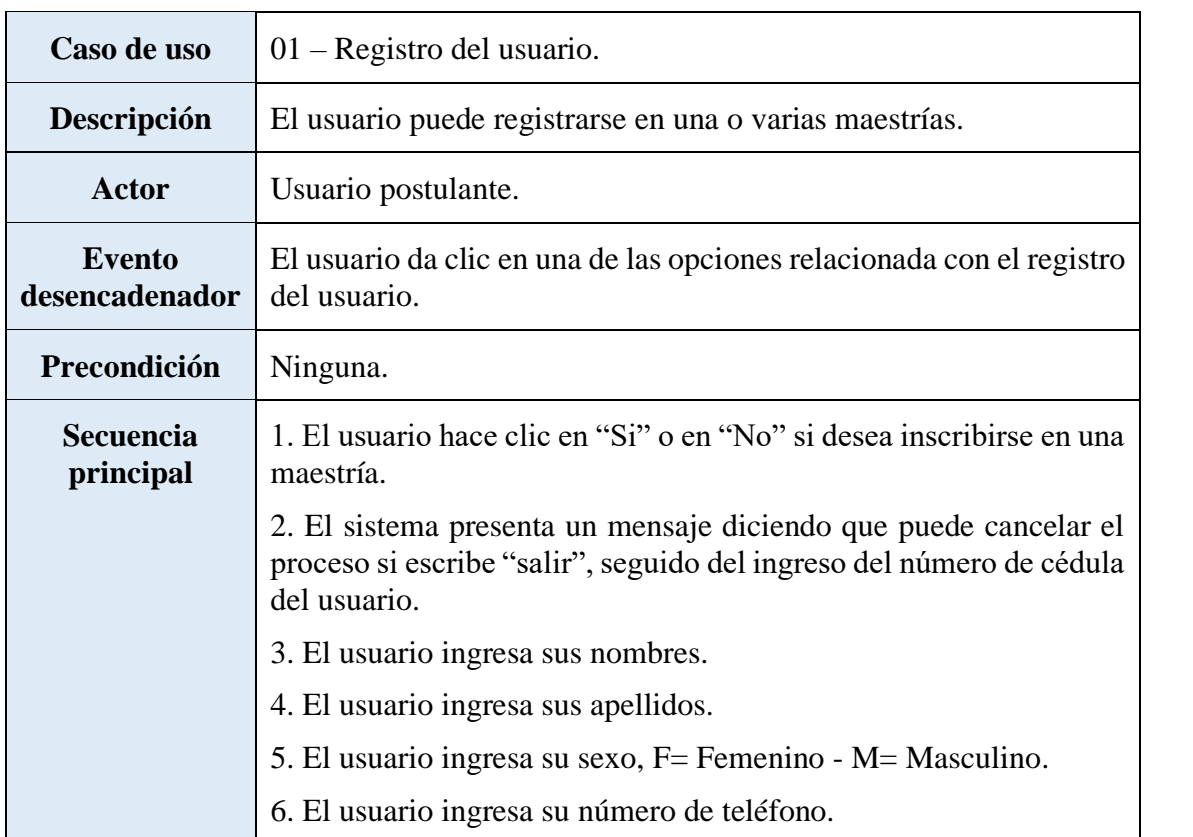

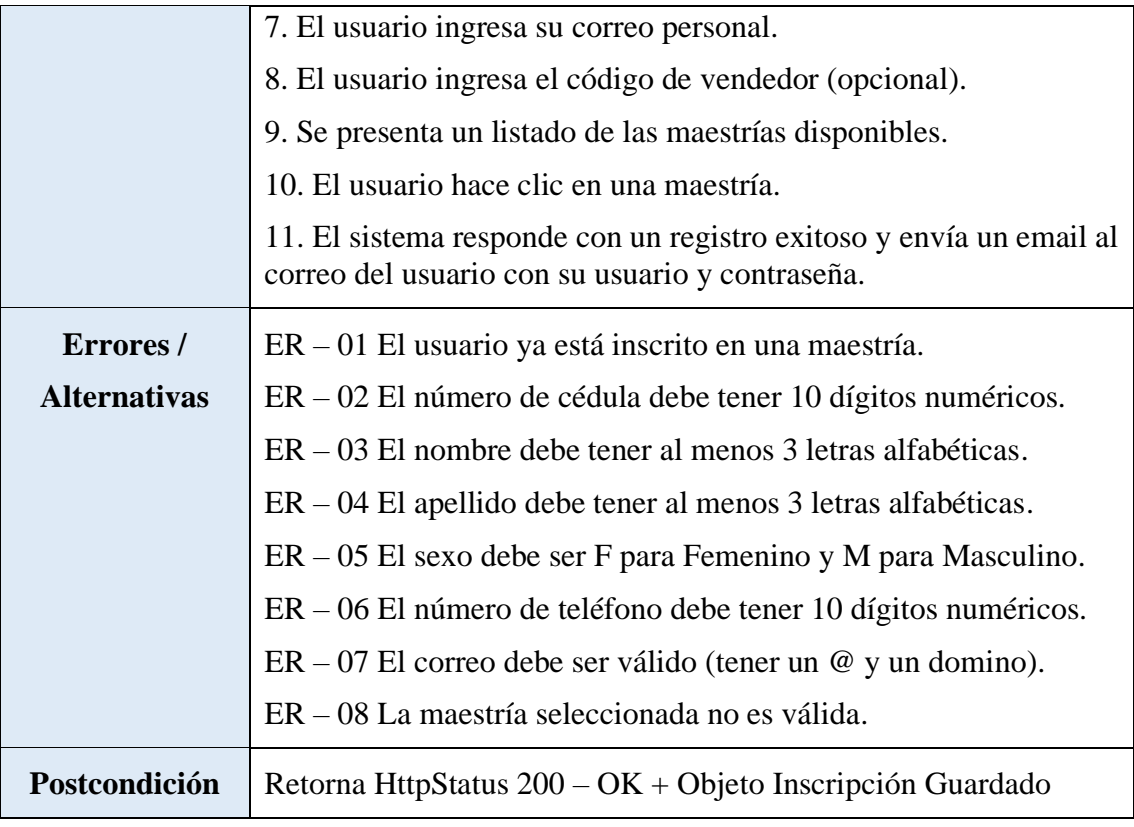

*Tabla 7. Caso de uso de registro del usuario*

### **Diagrama de caso de uso para registrar documentación**

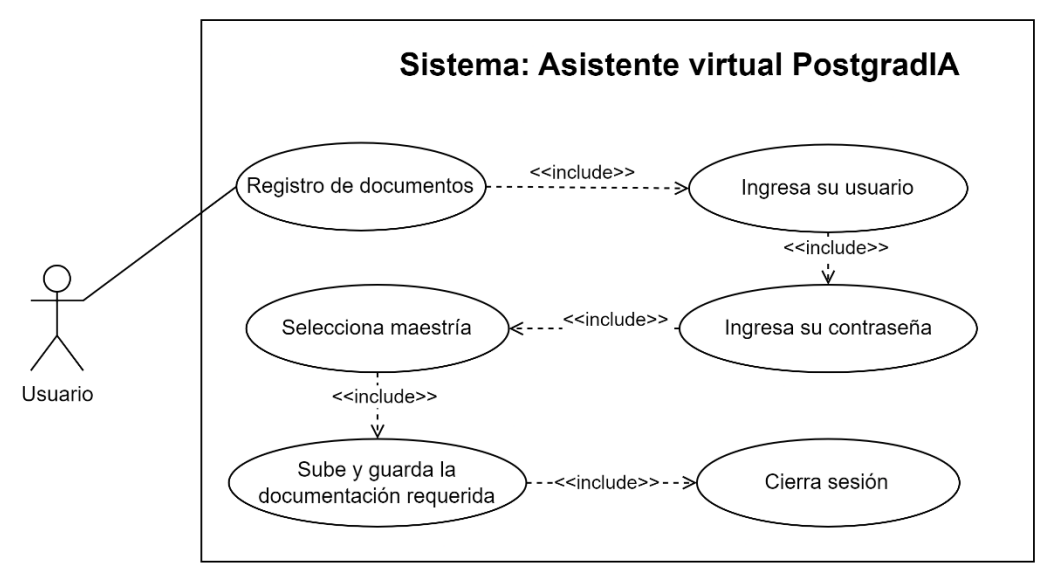

*Figura 14. Caso de uso registro de documentos*

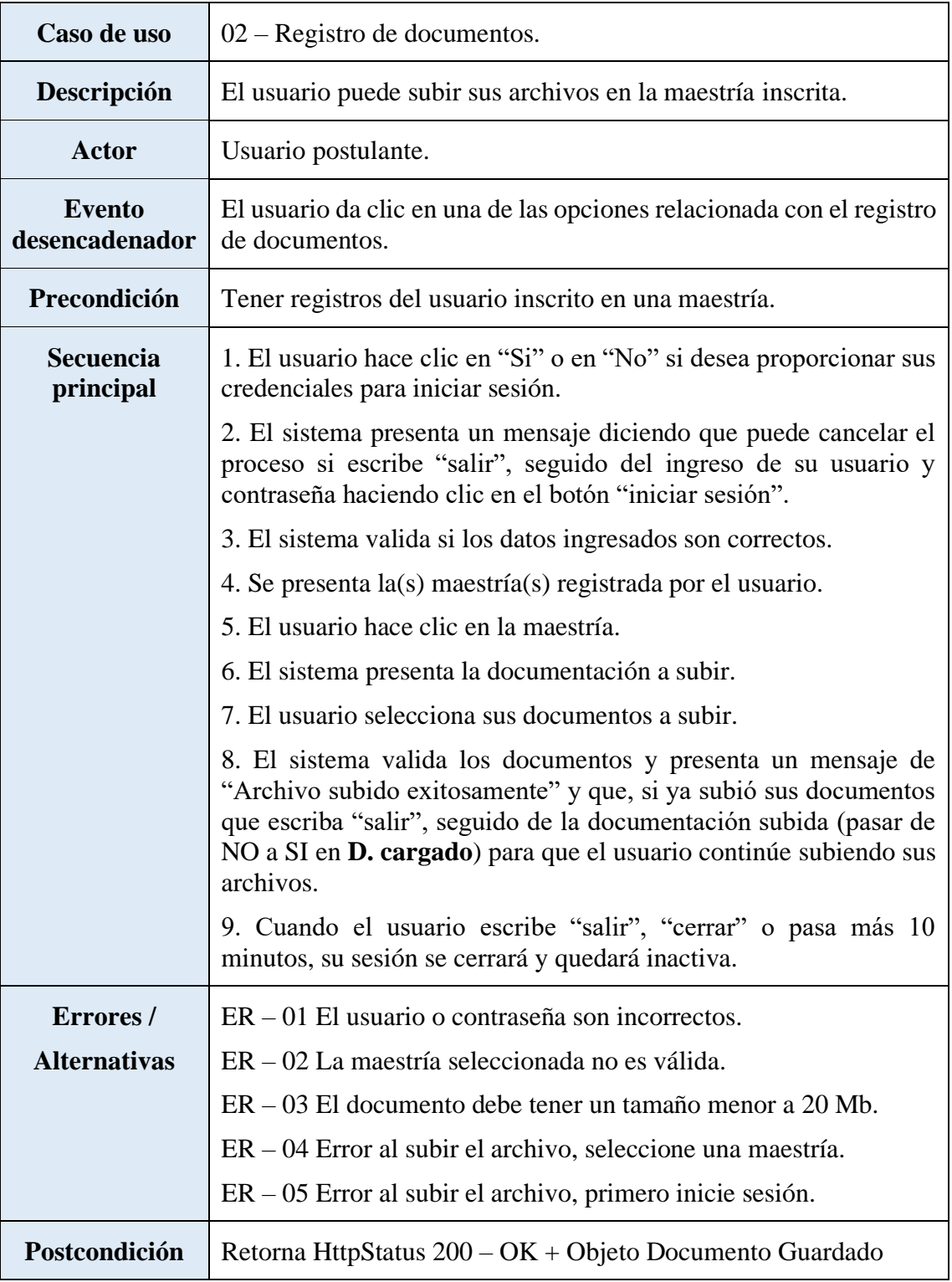

*Tabla 8. Caso de uso de registro de documentos*

### **Diagrama de caso de uso para consultas**

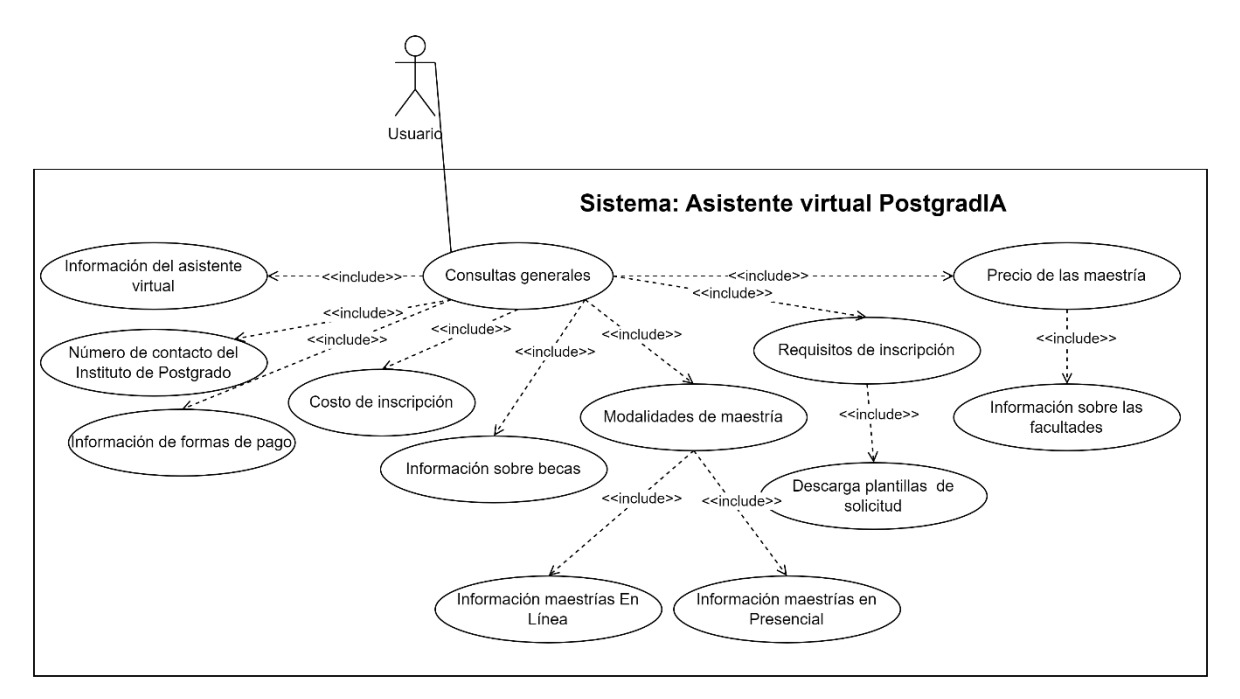

*Figura 15. Caso de uso para consultas generales*

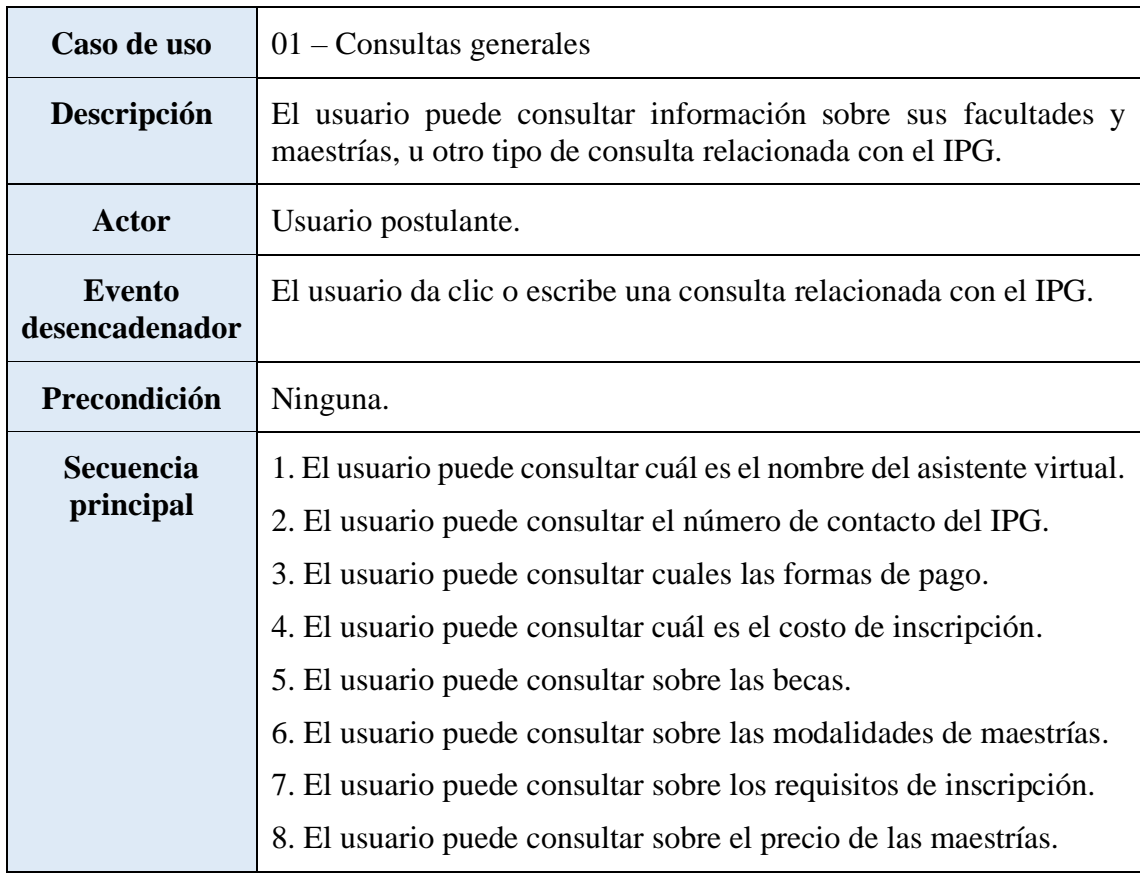

|                                 | 9. El usuario puede consultar sobre su campo amplio.                                                                   |  |  |  |  |
|---------------------------------|----------------------------------------------------------------------------------------------------|--|--|--|--|
| Errores/<br><b>Alternativas</b> | $ER - 01$ ¡Ups! Parece que no he entendido tu consulta. Podrías<br>reformular tu pregunta o proporcionar más detalles. |  |  |  |  |
| Postcondición                   | Retorna HttpStatus $200 - OK + Respuesta$ del asistente virtual                                                        |  |  |  |  |

*Tabla 9. Caso de uso de registro de documentos*

#### **2.5.3. Modelado de Datos**

#### **Diagrama de flujo del proceso de inscripción y preguntas frecuentes.**

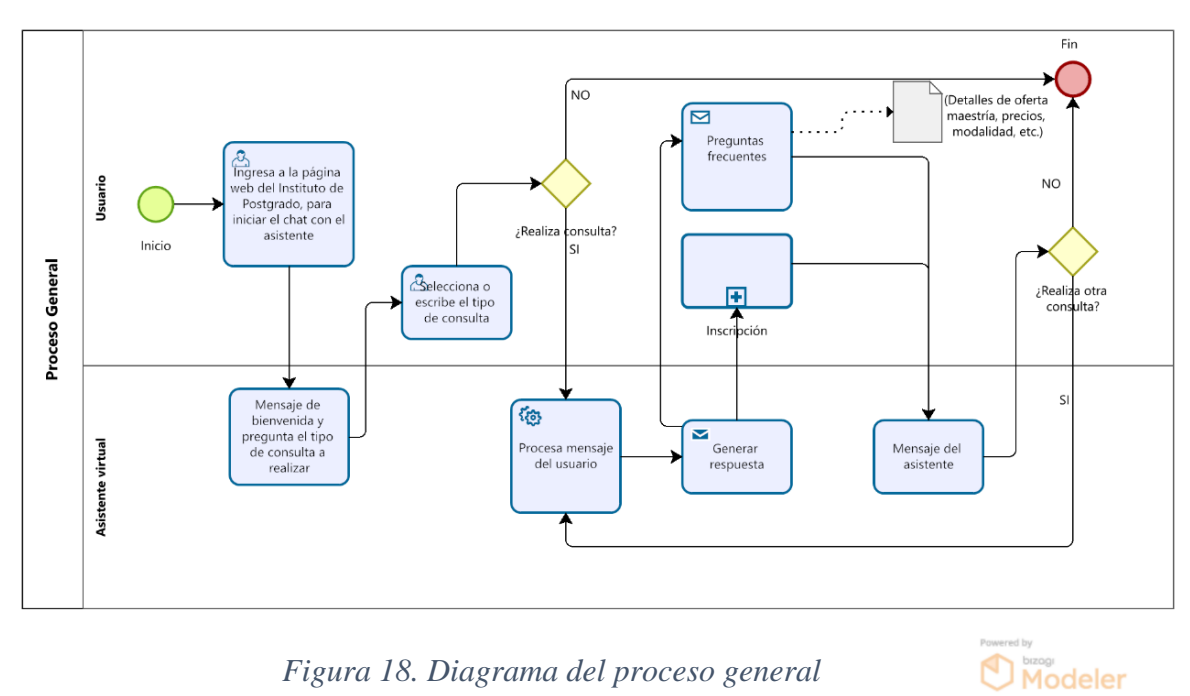

*Figura 18. Diagrama del proceso general*

En la Figura 9 se presenta el proceso general que muestra la secuencia de interacción entre el usuario y el sistema. El asistente virtual responde según el tipo de consulta realizada, ya sea sobre "Preguntas frecuentes" o "Inscripción" y siempre proporciona una respuesta específica, permitiendo al usuario continuar dentro del proceso, incluso al realizar múltiples consultas. Los subprocesos que están dentro del proceso de "Inscripción" se especifican en la sección de anexos (**Véase Anexo 3 al 7).**

#### **2.5.4 Diseño De Base De Datos**

El siguiente diseño lógico de la base de datos forma parte del Sistema de Inscripción del Instituto de Postgrado, el cual es utilizado por un asistente virtual a través de servicios web para almacenar y utilizar los datos de manera continua.

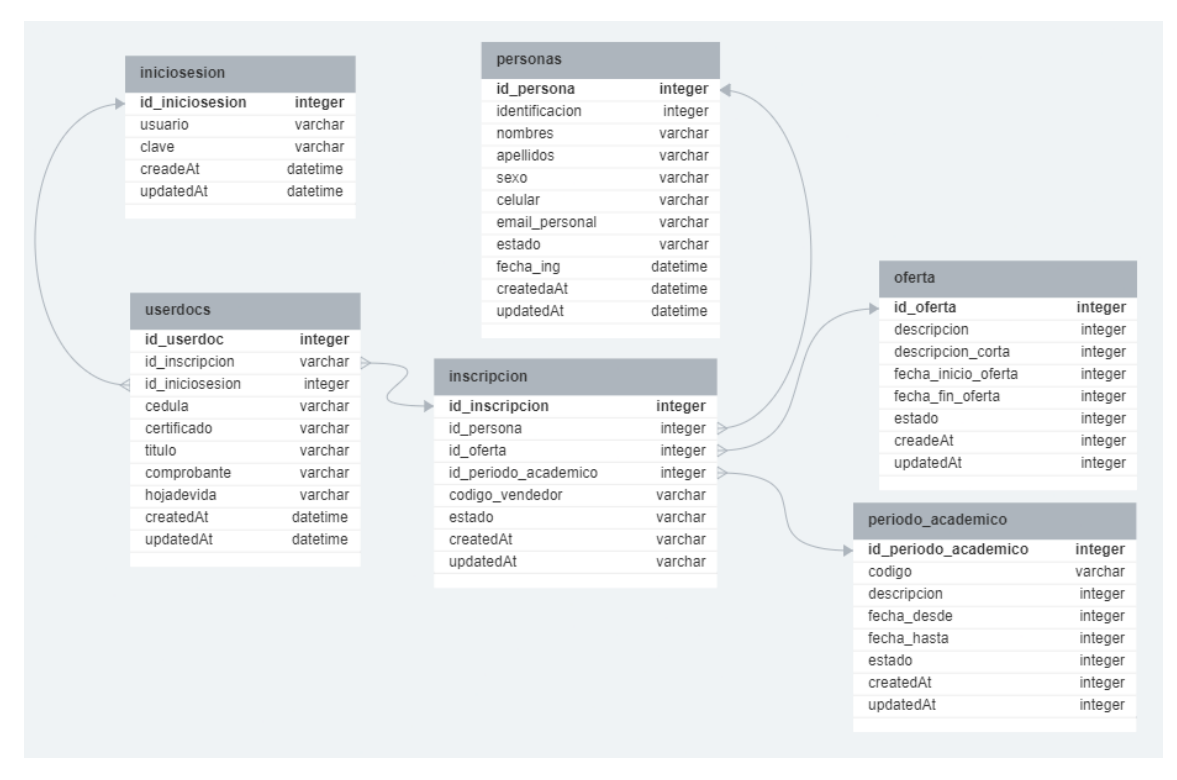

*Figura 19. Diseño lógico de la base de datos*

#### **2.5.6. Diccionario de datos**

Un diccionario de datos se compone de información que incluye detalles sobre sus tablas, relaciones, tipos de datos y claves primarias, entre otros elementos, por lo que estos datos proporcionan a los desarrolladores una visión completa de cómo está configurada la base de datos [38].

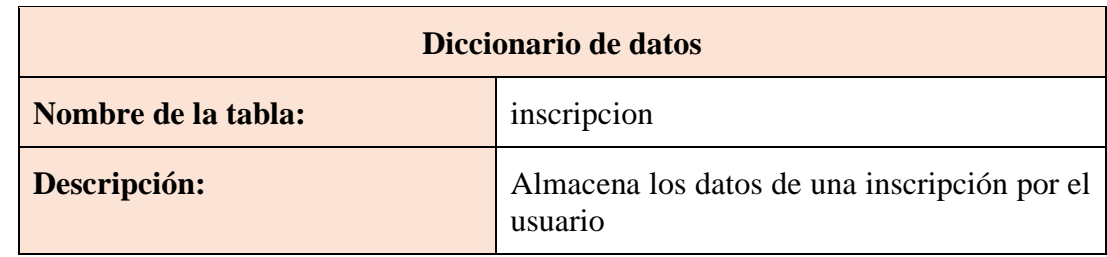

| Descripción de campos |                                                      |          |             |                                 |  |
|-----------------------|------------------------------------------------------|----------|-------------|---------------------------------|--|
| <b>Descripción</b>    | <b>Tipo</b>                                          | Longitud | <b>Nulo</b> | <b>Detalle</b>                  |  |
| id_inscripcion        | int                                                  | 11       | no          | Clave primaria                  |  |
| id_persona            | int                                                  | 11       | no          | Clave foránea                   |  |
| id_oferta             | int                                                  | 11       | no          | Clave foránea                   |  |
| id_periodo_academico  | int                                                  | 11       | no          | Clave foránea                   |  |
| codigo_vendedor       | varchar                                              | 20       | si          | Código único<br>del<br>vendedor |  |
| estado                | char                                                 | 1        | no          | de<br>Estado<br>inscripción     |  |
| creadtedAt            | datetime                                             |          | Sİ.         | Fecha de creación               |  |
| updatedAt             | datetime                                             |          | si          | Fecha<br>de<br>actualización    |  |
| <b>Relaciones</b>     | Tabla persona, tabla oferta, tabla periodo_academico |          |             |                                 |  |

*Tabla 10. Diccionario de datos – inscripcion*

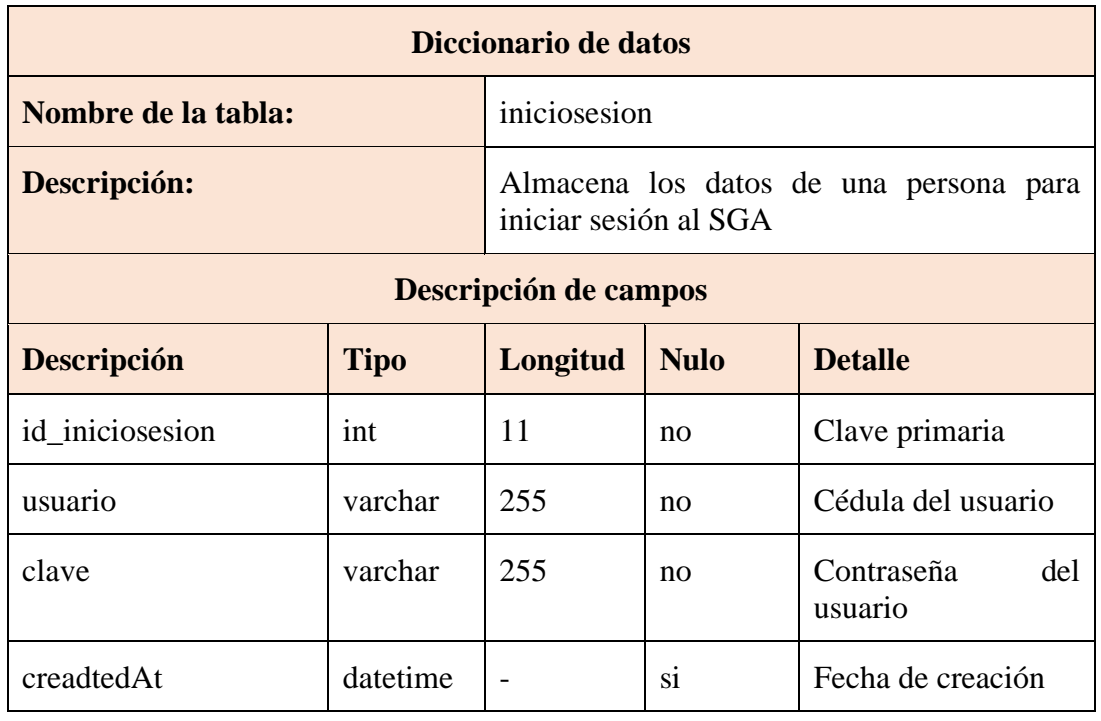

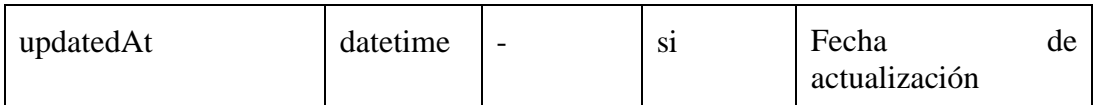

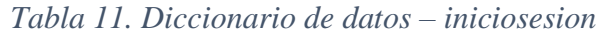

| Diccionario de datos |                                       |                              |                |                                                        |  |  |
|----------------------|---------------------------------------|------------------------------|----------------|--------------------------------------------------------|--|--|
| Nombre de la tabla:  | userdocs                              |                              |                |                                                        |  |  |
| Descripción:         |                                       |                              |                | Almacena los archivos de cada usuario                  |  |  |
|                      | Descripción de campos                 |                              |                |                                                        |  |  |
| Descripción          | Longitud                              | <b>Nulo</b>                  | <b>Detalle</b> |                                                        |  |  |
| id userdocs          | int                                   | 11                           | no             | Clave primaria                                         |  |  |
| id_inscripcion       | int                                   | 11                           | no             | Clave foránea                                          |  |  |
| id_iniciosesion      | int                                   | 11                           | no             | Clave foránea                                          |  |  |
| cedula               | varchar                               | 255                          | si             | Cédula del usuario<br>en PDF                           |  |  |
| certificado          | varchar                               | 255                          | si             | Certificado<br>del<br>usuario en PDF                   |  |  |
| solicitud            | varchar                               | 255                          | si             | Solicitud del usuario<br>al director en PDF            |  |  |
| titulo               | varchar                               | 255                          | si             | Título de tercer nivel<br>del usuario en PDF           |  |  |
| comprobante          | varchar                               | 255                          | si             | Comprobante<br>de<br>pago del usuario en<br><b>PDF</b> |  |  |
| hojadevida           | varchar                               | 255                          | si             | Hoja de vida<br>del<br>usuario en PDF                  |  |  |
| creadtedAt           | datetime                              |                              | si             | Fecha de creación                                      |  |  |
| updatedAt            | datetime                              | Fecha<br>si<br>actualización |                | de                                                     |  |  |
| <b>Relaciones</b>    | Tabla iniciosesion, tabla inscripcion |                              |                |                                                        |  |  |

*Tabla 12. Diccionario de datos – userdocs*

| Diccionario de datos |             |                       |                                         |                                              |  |
|----------------------|-------------|-----------------------|-----------------------------------------|----------------------------------------------|--|
| Nombre de la tabla:  | oferta      |                       |                                         |                                              |  |
| Descripción:         |             |                       | Muestra todas las maestrías disponibles |                                              |  |
|                      |             | Descripción de campos |                                         |                                              |  |
| Descripción          | <b>Tipo</b> | Longitud              | <b>Nulo</b>                             | <b>Detalle</b>                               |  |
| id_oferta            | int         | 11                    | no                                      | Clave primaria                               |  |
| descripcion          | varchar     | 255                   | no                                      | Descripción<br>de<br><sub>la</sub><br>oferta |  |
| descripción_corta    | varchar     | 255                   | Sİ.                                     | Descripción corta de<br>la maestría          |  |
| fecha_inicio_oferta  | date        |                       | no                                      | Fecha de inicio de la<br>oferta              |  |
| fecha_fin_oferta     | date        |                       | si                                      | final de la<br>Fecha<br>oferta               |  |
| estado               | char        | $\mathbf{1}$          | si                                      | Estado de la oferta                          |  |
| creadtedAt           | datetime    |                       | si.                                     | Fecha de creación                            |  |
| updatedAt            | datetime    |                       | si                                      | Fecha<br>de<br>actualización                 |  |

*Tabla 13. Diccionario de datos – oferta*

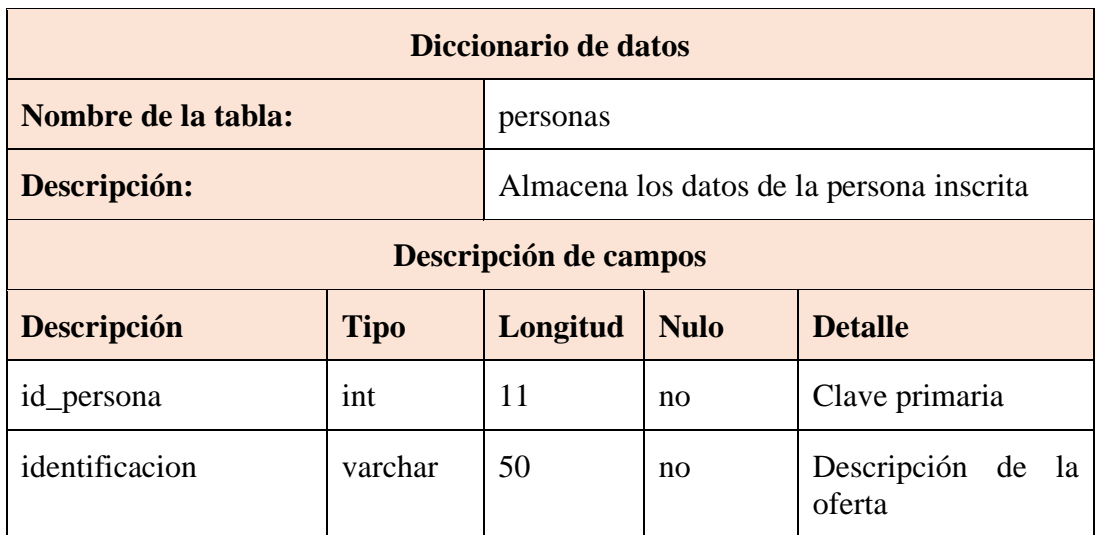

| nombres        | varchar  | 80  | no  | Nombres del usuario              |  |
|----------------|----------|-----|-----|----------------------------------|--|
| apellidos      | varchar  | 80  | no  | Apellidos<br>del<br>usuario      |  |
| sexo           | varchar  | 1   | no  | Sexo de usuario                  |  |
| celular        | varchar  | 50  | si  | Numero de celular<br>del usuario |  |
| email_personal | varchar  | 100 | si. | Correo del usuario               |  |
| estado         | char     | 1   | si  | Estado de la oferta              |  |
| fecha_ing      | datetime |     | si  | Fecha de ingreso                 |  |
| creadtedAt     | datetime |     | si  | Fecha de creación                |  |
| updatedAt      | datetime |     | si  | Fecha<br>de<br>actualización     |  |

*Tabla 14. Diccionario de datos – personas*

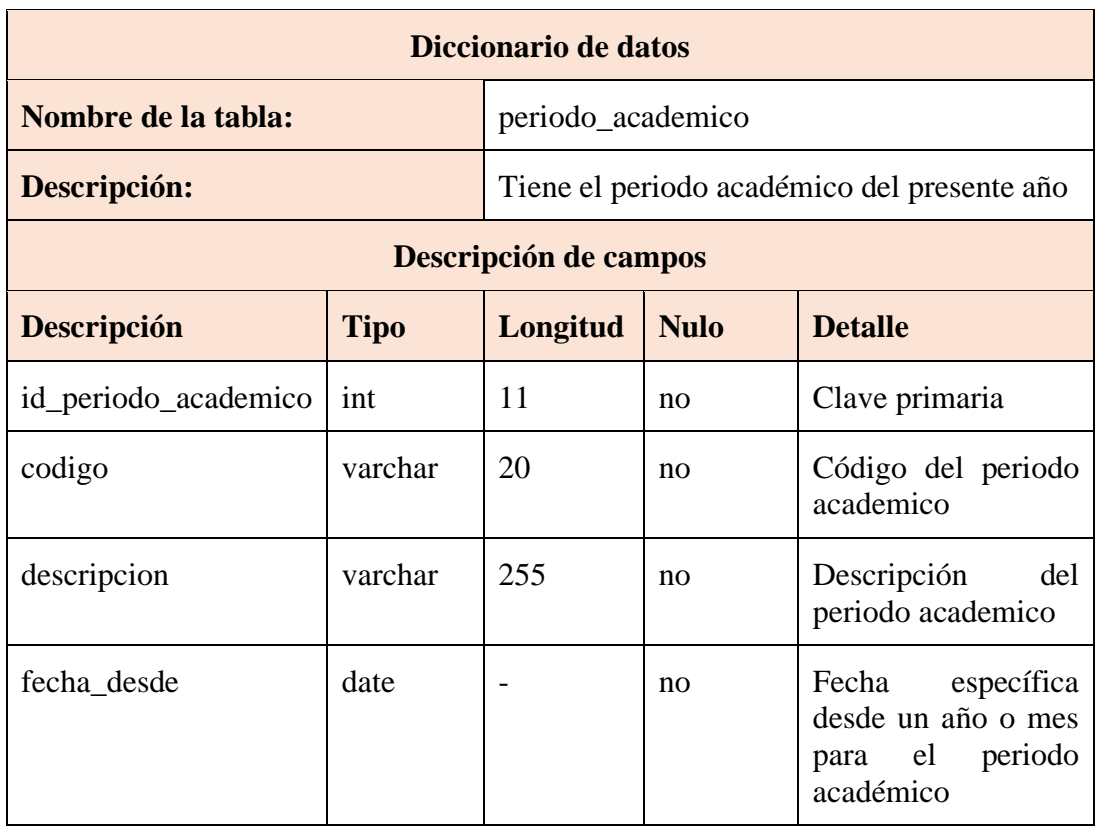

| fecha_hasta | date     |   | si  | Fecha<br>específica<br>hasta un año o mes<br>para el periodo<br>académico |
|-------------|----------|---|-----|---------------------------------------------------------------------------|
| estado      | char     | 1 | Sİ. | Estado del periodo<br>académico                                           |
| creadtedAt  | datetime |   | si  | Fecha de creación                                                         |
| updatedAt   | datetime |   | S1  | Fecha<br>de<br>actualización                                              |

*Tabla 15. Diccionario de datos – periodo\_academico*

### **2.6. Diseño de Interfaces**

#### ra <sup>an</sup> 196 Instituto de **Postgrado** PostgradIA  $\times$ Soy el asistente virtual del Instituto de Postgrado Guía de A Sobre el IPG Hola, ¿cómo te puedo ayudar? Información sobre las Facultades **UPSE** | Instituto de Información Maestrías Formas de pago Precio de maestrías 6 Descuentos & 29 - 31 d Quiero inscribirme 1 y 2 de ¿Dónde subo mis documentos? ¿Cuál es mi campo amplio? Designaciór O escribe tu pregunta en la caja de texto. (Consejo de F Escribe tu mensaje Enviar

**Interfaz principal**

*Figura 22. Interfaz principal del sistema web*

A continuación, se mencionan los componentes principales que conforman el asistente virtual.

- **•** Logo personalizado del Instituto de Postgrado en la parte superior izquierda.
- Botón para cerrar el asistente virtual en la parte superior derecha.
- Contenedor de los mensajes del usuario como del asistente virtual en el centro.
- Área de texto, botón de enviar y contenedor desplegable para comentarios en la parte inferior.

### **2.7. Estudios de Factibilidad**

### **2.7.1. Técnica**

#### **Software**

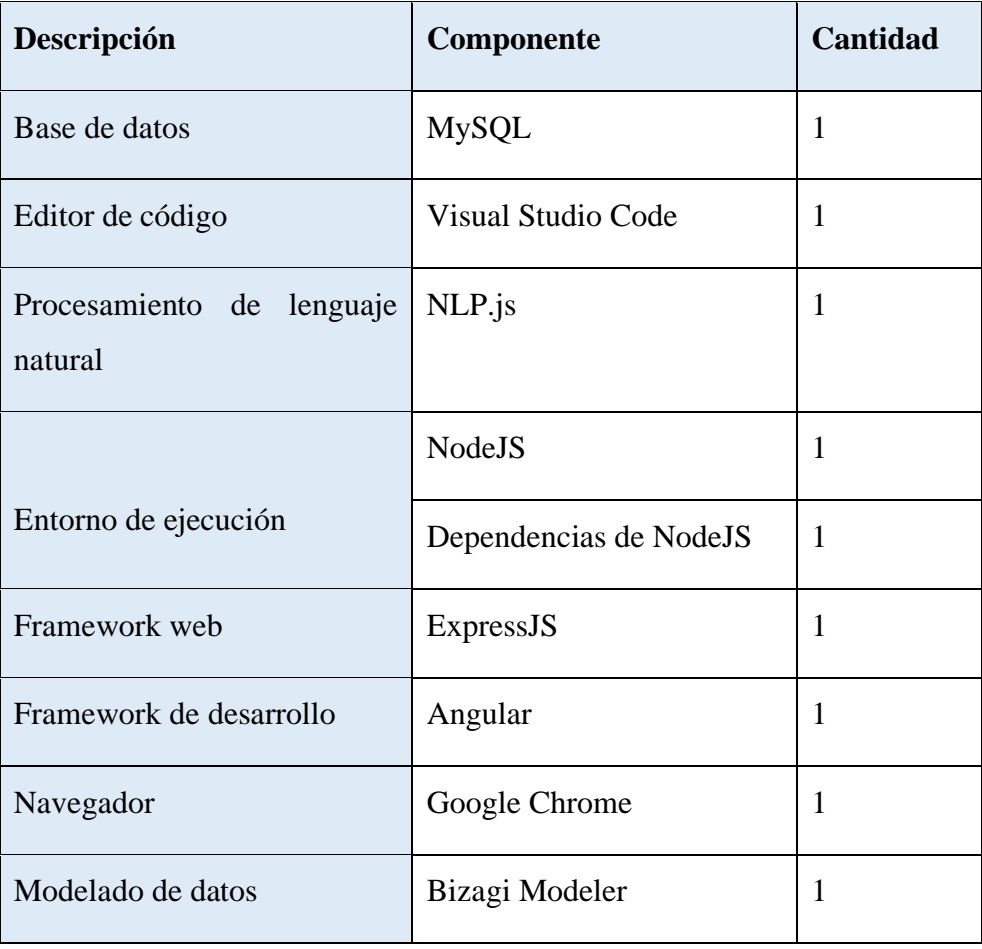

*Tabla 16. Factibilidad técnica - Recursos técnicos de software*

# **Hardware**

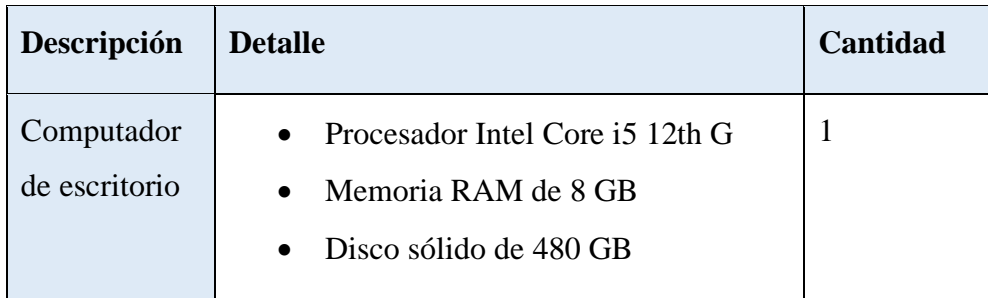

*Tabla 17. Factibilidad técnica - Recursos técnicos de hardware*

El proyecto técnicamente puede ser desarrollado, porque las tecnologías necesarias para su creación son gratuitas, lo que significa que no se requiere comprar licencias de software para el desarrollo.

#### **2.7.2. Operativa**

Este proyecto está orientado hacia dos tipos de usuarios: al usuario postulante quien interactuará con el sistema, y al usuario administrador de Sistemas del Instituto de Postgrado. Los administradores del tendrán acceso a funciones avanzadas de gestión y control, mientras que los postulantes tendrán de un acceso limitado, enfocado principalmente en facilitar el proceso de inscripción y permitir consultas relacionadas con las maestrías.

La aplicación al incluir un asistente virtual, tiene un impacto significativo en la experiencia del usuario al agilizar el proceso de inscripción y mejorar la interacción con la página web del Instituto de Postgrado. Este asistente virtual ha sido diseñado para optimizar la atención a consultas y simplificar el proceso de carga de archivos para los usuarios postulantes, brindando una experiencia más eficiente y satisfactoria en el acceso a información sobre las maestrías, ya sea desde dispositivos móviles o computadoras.

#### **2.7.3. Financiera**

Para llevar a cabo la creación de un asistente virtual destinado al proceso de inscripción, a continuación, se detallan los recursos empleados en el desarrollo del proyecto y sus respectivos costos asociados.

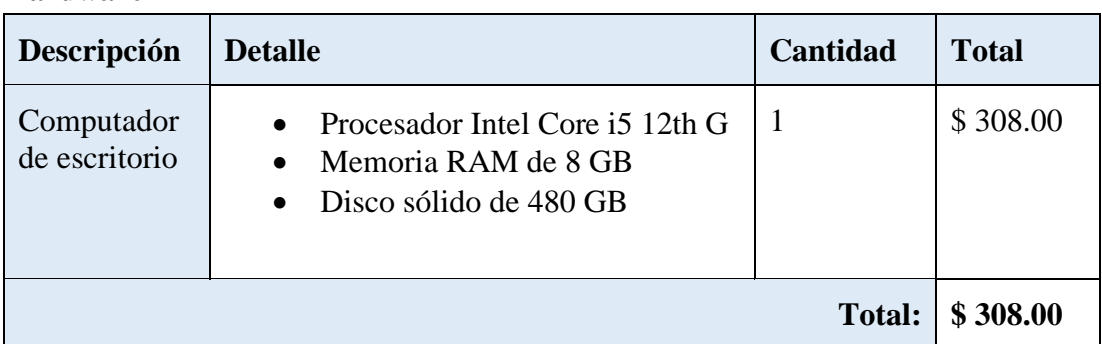

#### **Hardware**

*Tabla 18. Factibilidad financiera – Costo de hardware*

El hardware que se ha descrito para la realización del proyecto es el recomendable para poder ser desarrollado con respecto al rendimiento del computador.

#### **Software**

| Descripción                       | Componente                | <b>Cantidad</b> | <b>Total</b> |
|-----------------------------------|---------------------------|-----------------|--------------|
| Base de datos                     | <b>MySQL</b>              | $\mathbf{1}$    | \$0.00       |
| Editor de código                  | <b>Visual Studio Code</b> | 1               | \$0.00       |
| Procesamiento de lenguaje natural | $NLP$ .js                 | 1               | \$ 0.00      |
| Entorno de ejecución              | <b>NodeJS</b>             | 1               | \$ 0.00      |
| Framework web                     | ExpressJS                 | 1               | \$ 0.00      |
| Framework de desarrollo           | Angular                   | 1               | \$ 0.00      |
| Navegador                         | Google Chrome             | 1               | \$0.00       |
| Modelado de datos                 | Bizagi Modeler            | 1               | \$ 0.00      |
|                                   |                           | <b>Total:</b>   | \$0.00       |

*Tabla 19. Factibilidad financiera - Costo de software*

Las herramientas de software que se emplearán en el desarrollo del proyecto son de código abierto y software libre, lo que significa que el costo total asociado a su uso es de \$0.

#### **Recursos Humanos**

El valor económico del personal asociado al proyecto es:

| <b>Personal</b>        | Precio por mes | <b>Meses</b> | <b>Total</b>         |
|------------------------|----------------|--------------|----------------------|
| Analista – Programador | \$750.00       | 10           | \$7500.00            |
|                        |                |              | Total: \, \$ 7500.00 |

*Tabla 20. Factibilidad financiera – Costo de recursos humanos*

Las tareas mencionadas relacionadas al personal necesario para llevar a cabo el proyecto serán llevadas a cabo por el tesista, lo que significa que el costo total asociado a estas actividades es de \$0.

#### **Gastos varios**

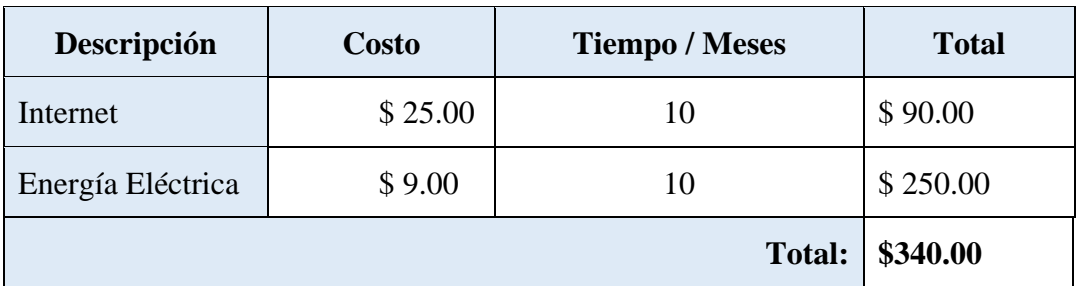

*Tabla 21. Factibilidad financiera – Costo de gastos varios*

#### **Costes totales para el desarrollo del proyecto**

| Descripción          | <b>Precio Final</b> |
|----------------------|---------------------|
| Costos de Hardware   | \$308.00            |
| Costos de Software   | \$0.00              |
| Costos de Desarrollo | \$7500.00           |
| Costos Varios        | \$340.00            |
| <b>Total:</b>        | \$8148.00           |

*Tabla 22. Factibilidad financiera – Costo total*

#### **2.7. Pruebas**

Es de suma importancia verificar el correcto funcionamiento de un proyecto informático, especialmente cuando se trata de un sistema web al que accederá un número determinado de personas al día, buscando un rendimiento óptimo y de calidad del sistema. Por esta razón, se llevaron a cabo una serie de pruebas mencionadas a continuación para garantizar su eficacia:

- Garantizar que la información generada por el asistente virtual esté actualizada acorde a los cambios establecidos por el Instituto de Postgrado.
- Validar que los datos de entrada proporcionados por el usuario final sean acordes con los datos requeridos por el asistente virtual en el proceso de Inscripción.
- Validar que los archivos que sube el usuario sean válidos y tenga un tamaño menor a 20 Mb en el proceso de registro de archivos.
- Validar que el mensaje del usuario tenga una respuesta precisa a lo que se está consultando al asistente virtual.
- Verificar el adecuado funcionamiento de los servicios web, las interfaces gráficas de usuario y las bases de datos.
- Confirmar la presentación de mensajes informativos para el usuario final en caso de que se produzca algún error.

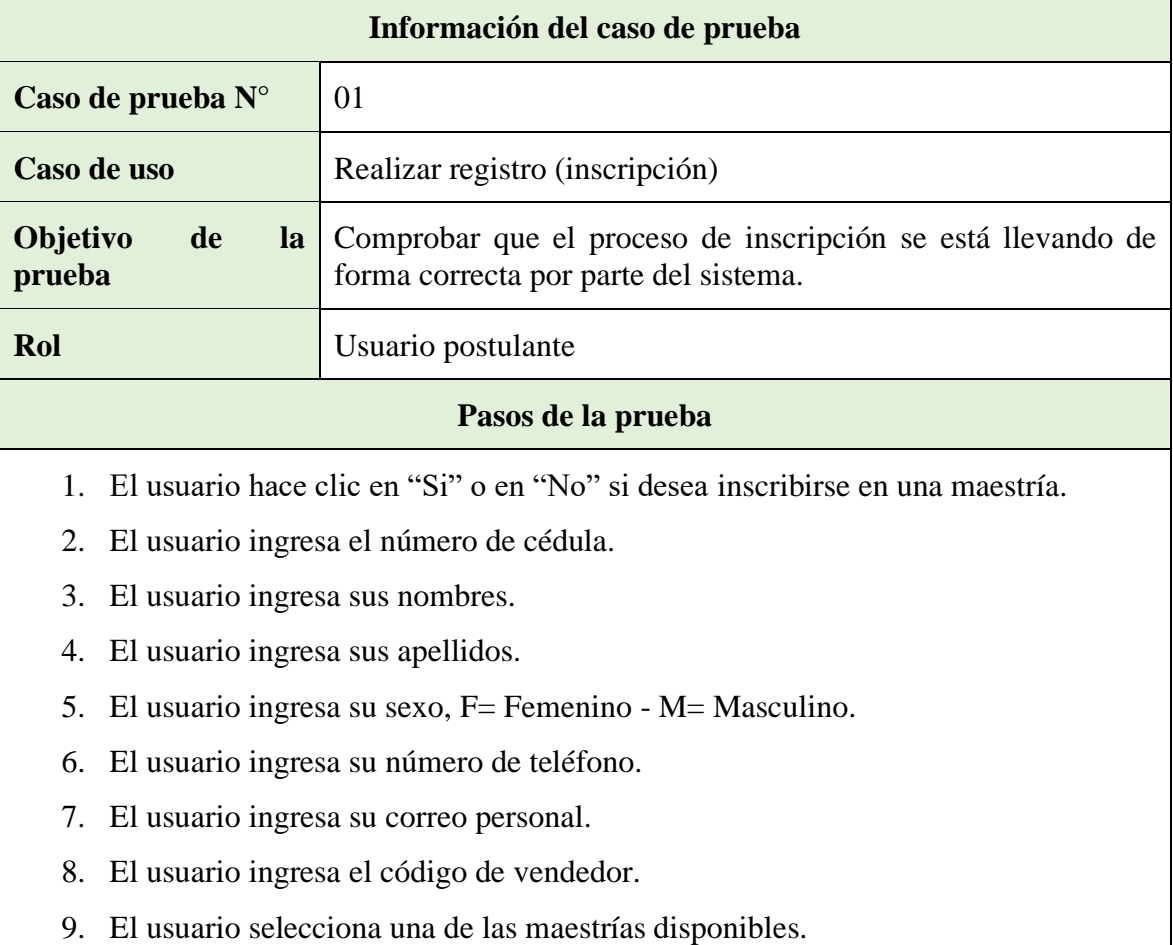

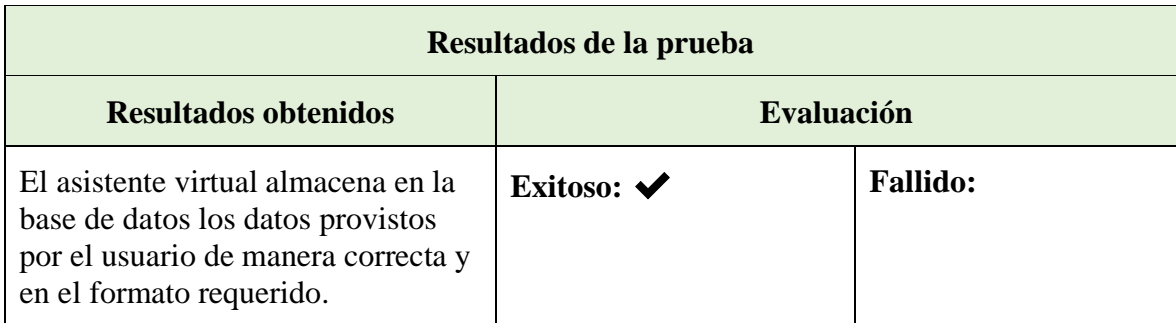

*Tabla 23. Prueba de funcionalidad - Realizar registro (inscripción)*

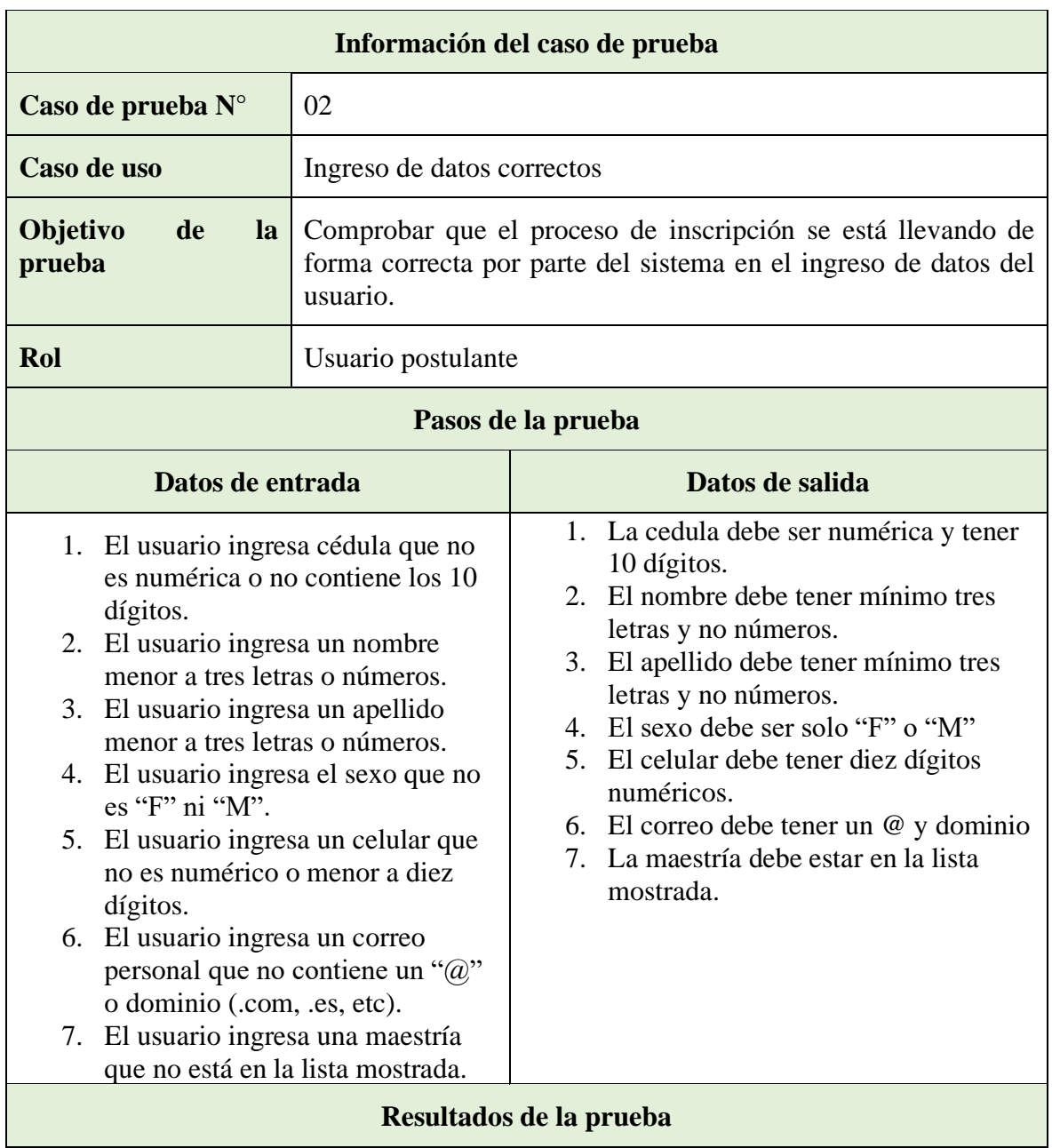

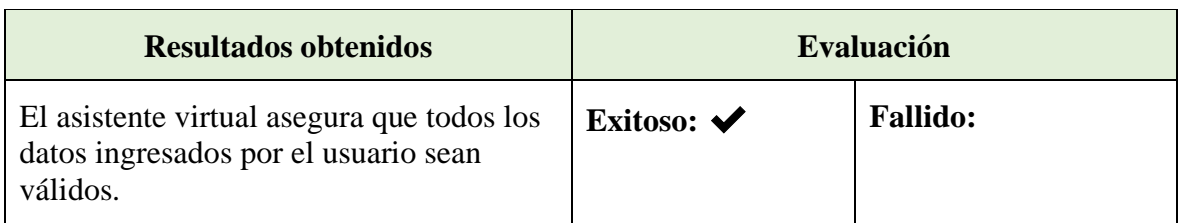

*Tabla 24. Prueba de funcionalidad - Ingreso de datos correctos*

|                                                                                                    |                                                                                                    | Información del caso de prueba                              |                 |  |
|----------------------------------------------------------------------------------------------------|----------------------------------------------------------------------------------------------------|-------------------------------------------------------------|-----------------|--|
| Caso de prueba $N^{\circ}$                                                                                                    | 03                                                                                                    |                                                             |                 |  |
| Caso de uso                                                                                                    | Verificación del usuario                                                                                                    |                                                             |                 |  |
| Objetivo<br>de<br>la<br>prueba                                                                                                    | Comprobar que el proceso de inscripción se está llevando de<br>forma correcta por parte del sistema en el caso que el usuario ya<br>tenga un registro en la base de datos. |                                                             |                 |  |
| Rol                                                                                                    | Usuario postulante                                                                                                    |                                                             |                 |  |
| Condición                                                                                                    |                                                                                                    | El usuario debe estar previamente inscrito en una maestría. |                 |  |
| Pasos de la prueba                                                                                                    |                                                                                                    |                                                             |                 |  |
| Datos de entrada                                                                                                    |                                                                                                    |                                                             | Datos de salida |  |
| 1. El usuario ya está registrado y<br>1. El usuario ingresa su cédula.<br>muestra sus datos.<br>2. Hace clic en "Si" o en "No" para<br>inscribirse en otra maestría.<br>4. La maestría debe estar en la lista<br>mostrada<br>3. Si es "Si" el usuario ingresa el<br>código de vendedor.<br>4. El usuario hace clic en una<br>maestría de la lista. |                                                                                                    |                                                             |                 |  |
|                                                                                                    |                                                                                                    | Resultados de la prueba                                     |                 |  |
| <b>Resultados obtenidos</b>                                                                                                    |                                                                                                    |                                                             | Evaluación      |  |
| El asistente virtual almacena el nuevo<br><b>Fallido:</b><br>Exitoso: $\blacktriangledown$<br>registro del usuario en la base de datos de<br>la maestría elegida.                                                                                                    |                                                                                                    |                                                             |                 |  |

*Tabla 25. Prueba de funcionalidad - Verificación del usuario*

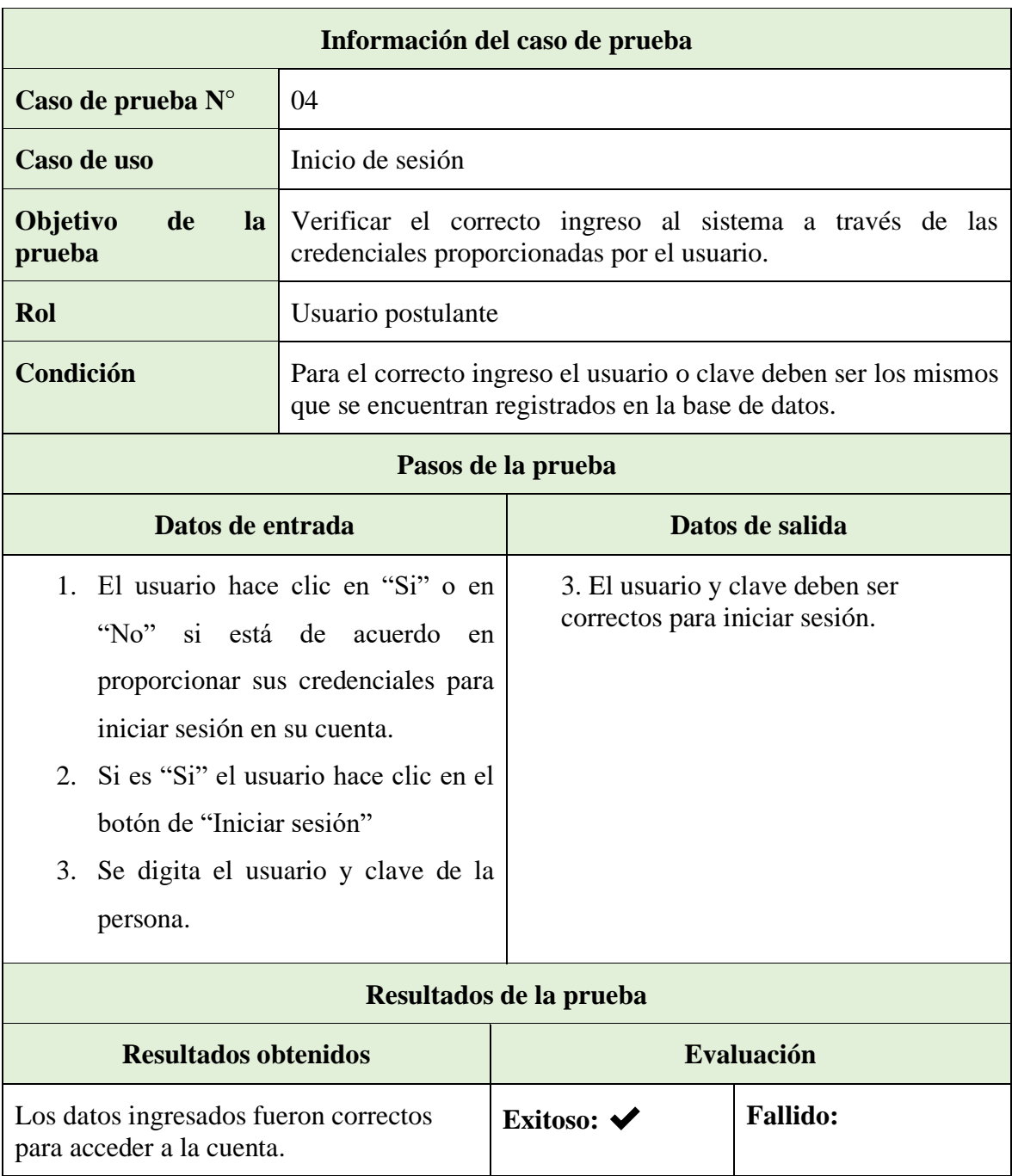

*Tabla 26. Prueba de funcionalidad - Inicio de sesión*

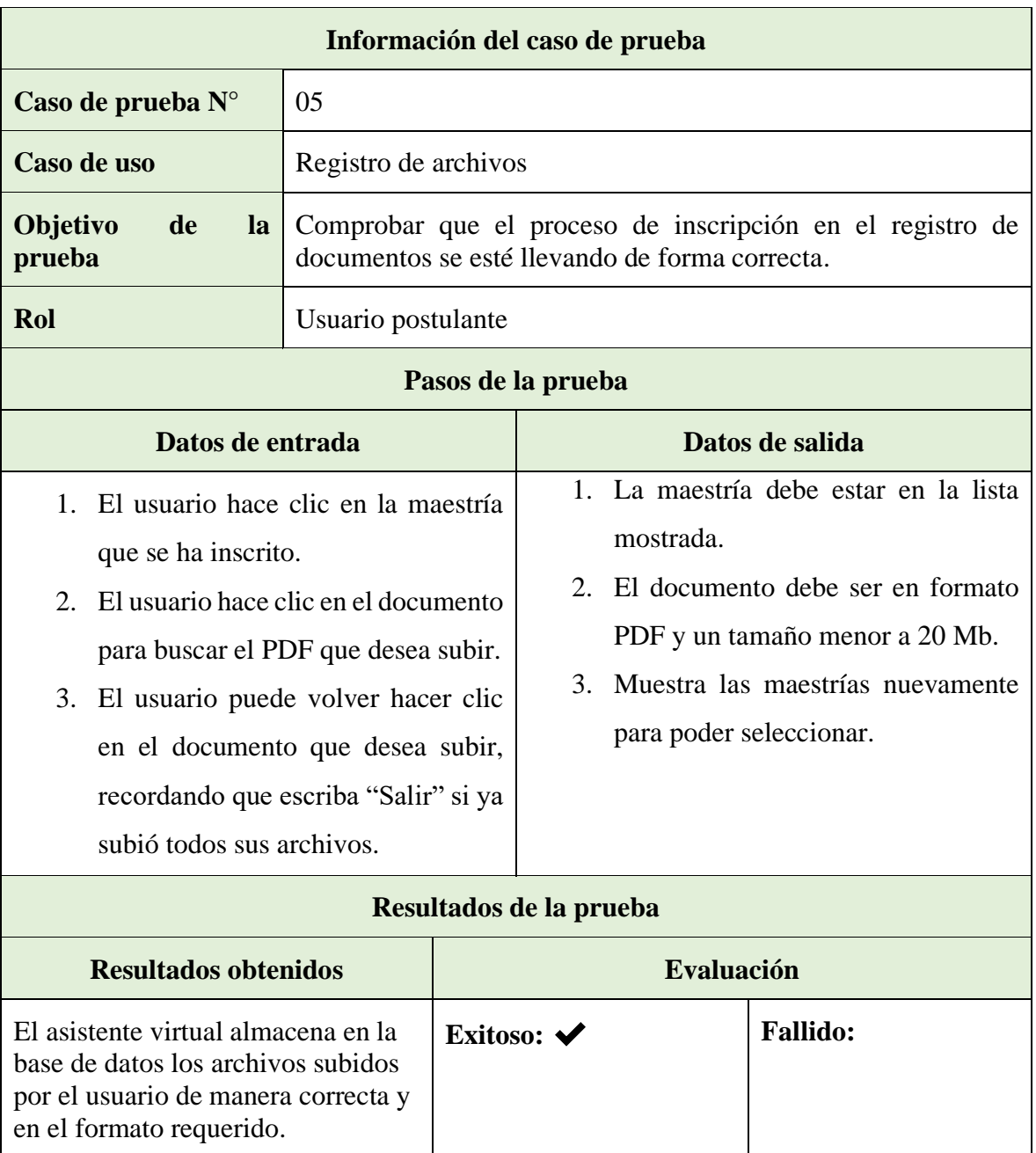

*Tabla 27. Prueba de funcionalidad - Registro de archivos*

| Información del caso de prueba                                   |                                                                       |                                |                                         |  |
|------------------------------------------------------------------|-----------------------------------------------------------------------|--------------------------------|-----------------------------------------|--|
| Caso de prueba $N^{\circ}$                                       | 06                                                                    |                                |                                         |  |
| Caso de uso                                                      | Cerrar sesión                                                         |                                |                                         |  |
| Objetivo<br>de<br>la<br>prueba                                   | Comprobar que la sesión del usuario se haya cerrado<br>correctamente. |                                |                                         |  |
| Rol                                                              | Usuario postulante                                                    |                                |                                         |  |
| Pasos de la prueba                                               |                                                                       |                                |                                         |  |
| Datos de entrada                                                 |                                                                       | Datos de salida                |                                         |  |
| 1. El usuario escribe "salir"<br>$\Omega$                        |                                                                       |                                | 2. Para subir los archivos primero debe |  |
| "cerrar" después de subir sus                                    |                                                                       | iniciar sesión                 |                                         |  |
| archivos.                                                        |                                                                       |                                |                                         |  |
| 2. El usuario vuelve a subir sus                                 |                                                                       |                                |                                         |  |
| documentos y el sistema no se lo                                 |                                                                       |                                |                                         |  |
| permite.                                                         |                                                                       |                                |                                         |  |
| Resultados de la prueba                                          |                                                                       |                                |                                         |  |
| <b>Resultados obtenidos</b>                                      |                                                                       | Evaluación                     |                                         |  |
| El asistente virtual borra el token<br>de la sesión del usuario. |                                                                       | Exitoso: $\blacktriangleright$ | <b>Fallido:</b>                         |  |

*Tabla 28. Prueba de funcionalidad - Cerrar sesión*

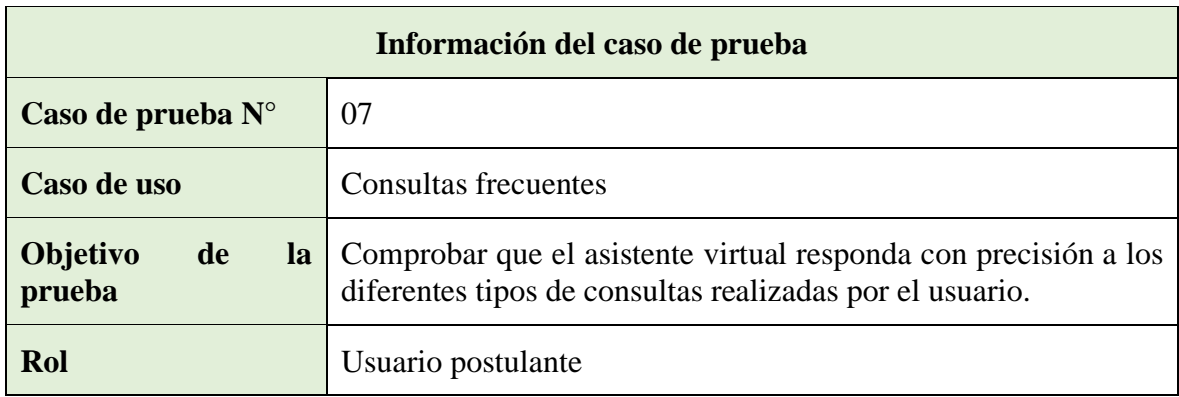

| Pasos de la prueba                                                                       |                                |                 |  |  |
|------------------------------------------------------------------------------------------|--------------------------------|-----------------|--|--|
| 1. El usuario consulta sobre el costo de inscripción                                     |                                |                 |  |  |
| $2^{\circ}$<br>El usuario consulta sobre el asistente virtual                            |                                |                 |  |  |
| 3. El usuario consulta sobre las formas de pago                                          |                                |                 |  |  |
| El usuario consulta sobre las modalidades de maestría<br>4.                              |                                |                 |  |  |
| El usuario consulta sobre requisitos de inscripción<br>5.                                |                                |                 |  |  |
| El usuario consulta sobre el precio de las maestrías<br>6.                               |                                |                 |  |  |
| 7. El usuario consulta sobre su campo amplio para elegir la maestría                     |                                |                 |  |  |
|                                                                                          |                                |                 |  |  |
| Resultados de la prueba                                                                  |                                |                 |  |  |
| <b>Resultados obtenidos</b>                                                              | <b>Evaluación</b>              |                 |  |  |
| El asistente virtual responde<br>correctamente a las consultas<br>hechas por el usuario. | Exitoso: $\blacktriangleright$ | <b>Fallido:</b> |  |  |

*Tabla 29. Prueba de funcionalidad – Consultas frecuentes*

#### **2.8. Resultados**

#### **2.8.1. Análisis de resultados**

Después de recopilar información sobre el proceso de inscripción en el Instituto de Postgrado, se llevó a cabo un estudio para identificar las dificultades que los usuarios enfrentan al buscar información sobre las maestrías, por lo que esto condujo al diseño de requisitos para desarrollar un asistente virtual como proyecto de titulación.

Posteriormente, se realizaron pruebas de funcionalidad para verificar el correcto funcionamiento del sistema, donde los resultados obtenidos se detallan en un cuadro comparativo que contrasta el proceso de inscripción que se realizaba en el Instituto de Postgrado con la solución automatizada propuesta en este proyecto.

| Análisis de pruebas realizadas                                                                                                    |                                                                                                    |  |  |
|----------------------------------------------------------------------------------------------------|----------------------------------------------------------------------------------------------------|--|--|
| Dificultades halladas                                                                                                    | Solución aplicada                                                                                                    |  |  |
| Falta de un sistema en línea que habilite a<br>los postulantes consultar información<br>sobre las maestrías a detalle sin tener que<br>desplazarse físicamente hasta las<br>instalaciones del Instituto de Postgrado. | El asistente virtual puede responder a<br>cualquier tipo de consulta realizada por el<br>usuario a través del sistema web en menos<br>de 1 minuto.                                        |  |  |
| Tiempo de espera del usuario por<br>disponibilidad de un coordinador a que le<br>ayude con el proceso de inscripción o<br>registro de archivos, por<br>poco<br>conocimiento tecnológico.                              | El asistente virtual brinda guía al usuario<br>como ayuda para el proceso de inscripción<br>o el registro de archivos, sin la<br>intervención de un coordinador en menos<br>de 5 minutos. |  |  |

*Tabla 30. Resultados - Análisis de pruebas*

#### **2.8.2. Resultados finales**

A través de este proyecto de titulación, se creó un asistente virtual en una plataforma web para automatizar el tiempo a las consultas, proceso de inscripción y registro de documentación con respecto a las maestrías en el Instituto de Postgrado, por lo tanto, los resultados que se han obtenido se especifican a continuación.

Las estrategias de recolección de información se dirigieron a los aspirantes a las maestrías y al personal administrativo del Instituto de Postgrado, permitiendo así establecer y definir los requisitos tanto funcionales como no funcionales del sistema web.

El sistema web se desarrolló siguiendo una arquitectura cliente-servidor de tres capas, donde se diseñó y entrenó un asistente virtual para las consultas, proceso de inscripción y registro de documentación. Así mismo las interfaces gráficas de usuario se desarrollaron utilizando Angular de lado del cliente en su versión 16 y, por otra parte, los servicios web de lado del servidor se crearon en un entorno de ejecución para JavaScript conocido como

NodeJS, empleando el framework de desarrollo web llamado ExpressJS, todo esto en conjunto trabajan para formar el servidor y hacer las peticiones previamente configuradas.

El proceso de inscripción en el Instituto de Postgrado ha experimentado mejoras significativas, por motivo de que estos procedimientos han sido automatizados a través de un sistema web, facilitando la realización de estos procesos de manera en línea. Así mismo esta automatización ha reducido considerablemente el tiempo de respuesta que obtiene el usuario al realizar los diferentes tipos de consultas, disminuyendo la carga laboral por parte de los coordinadores en el Instituto de Postgrado.

Por último, se llevaron a cabo pruebas de funcionalidad para asegurar el correcto desempeño del sistema web, las cuales se fundamentaron en los casos de uso previamente establecidos, por lo que estas pruebas confirmaron un rendimiento óptimo y adecuado del sistema, reflejando resultados satisfactorios en su totalidad.

# **CONCLUSIONES**

- Se entrenó a un asistente virtual para el Instituto de Postgrado utilizando la librería NLP.js, donde este asistente es capaz de interactuar únicamente en el idioma español y su función principal es responder a consultas frecuentes, guía detallada del proceso de inscripción y registro de archivos de mismo proceso. También puede proporcionar información sobre las diferentes maestrías con su respectivo campo amplio, además de tener capacidades básicas como saludo y despedida, así mismo, temas relacionados con el asistente virtual como su nombre.
- Después de las pruebas de funcionamiento, se confirmó que los requerimientos y funciones integradas en el asistente virtual operan correctamente, pero es importante notar que estas pruebas se llevaron a cabo en un entorno controlado, por lo que sí al implementar este asistente virtual en un entorno real, podrían surgir ciertos problemas o errores mínimos que no se manifestaron durante las pruebas iniciales y que necesitarían ser corregidos.
- La recopilación de información fue crucial para el desarrollo exitoso de este proyecto, el cual se llevó a cabo sin inconvenientes. Sin embargo, el tesista tiene la expectativa de que, en el futuro, este prototipo pueda ser implementado en la página de la UPSE en el Instituto de Postgrado, ya que esta implementación permitirá verificar si el asistente virtual contribuye a resolver las principales inquietudes de los estudiantes.
- Se creó un servicio web utilizando ExpressJS como marco de trabajo web, el cual funciona en el entorno de ejecución de JavaScript conocido como NodeJS, donde estas tecnologías posibilitaron la construcción de una API REST para establecer la comunicación entre la aplicación web de lado del cliente (Angular - FrontEnd) y el servidor (NodeJs - BackEnd) para la interacción a través de solicitudes HTTP y diversas librerías que fueron implementadas, como por ejemplo para el Procesamiento de Lenguaje Natural (NLP.js).

# **RECOMENDACIONES**

- Sí se desea agregar más funcionalidades al asistente virtual como llevar la totalidad del proceso tanto de inscripción como de admisión, se recomienda desarrollarlo en el lenguaje de programación empleado en el Instituto de Postgrado para evitar problemas de compatibilidad.
- Se recomienda que cuando se agregue más información actualizada o nueva al asistente virtual se entrene con anticipación y realizar las pruebas necesarias antes de reemplazar el nuevo archivo de entrenamiento para evitar inconvenientes o errores, ya que un buen proceso de entrenamiento le otorgará al asistente la capacidad de reconocer la mayoría de las intenciones introducidas por los usuarios, por lo que esto a su vez contribuirá significativamente a mejorar la satisfacción de los usuarios al interactuar con el asistente virtual.
- Después de realizar el proceso de recopilación de información se realizó un análisis de cómo se debe manejar el proceso de inscripción, por el cual se determinó que el proceso que lleva el Instituto de Postgrado se maneje tal cual como está establecido en la actual administración de sistemas realizado en el presente proyecto, sin embargo, se recomienda hacer una revisión en mencionado proceso para evitar redundancia de datos y realizar restricciones en ciertos casos cuando un usuario postulante se registra en una maestría y desea cambiarse a otra, donde esta medida se considera fundamental para optimizar la gestión de información y brindar una experiencia más eficiente a los usuarios postulantes.
- Sí se desea que el asistente virtual sea implementado en una red social se recomienda elegir la plataforma "Telegram" como primeros pasos, debido a que la misma red social ofrece una API para crear al asistente virtual de forma totalmente gratis y así tener la base para poder implementarlo a diferentes plataformas disponibles.

# **REFERENCIAS**

- [1] M. Sarmiento and M. Valeria, "ALUMNO", Accessed: Dec. 06, 2023. [Online]. Available: http://repositorio.ug.edu.ec/handle/redug/11191
- [2] "MISIÓN VISIÓN." https://www.upse.edu.ec/index.php?option=com\_content&view=article&id=12& Itemid=167 (accessed Dec. 06, 2023).
- [3] "IPG." https://web.archive.org/web/20150206085834/http://upse.edu.ec/ipg/ (accessed Dec. 06, 2023).
- [4] F. Andrei, G. Ornelas, A. : Maestro, R. Armando, and G. Castro, "INFOTEC CENTRO DE INVESTIGACIÓN E INNOVACIÓN EN TECNOLOGÍAS DE LA INFORMACIÓN Y COMUNICACIÓN DIRECCIÓN ADJUNTA DE INNOVACIÓN Y CONOCIMIENTO GERENCIA DE CAPITAL HUMANO POSGRADOS "DISEÑO E IMPLEMENTACIÓN DE UN ASISTENTE VIRTUAL (CHATBOT) PARA OFRECER ATENCI", Accessed: Dec. 06, 2023. [Online]. Available: http://infotec.repositorioinstitucional.mx/jspui/handle/1027/402
- [5] E. A. Cisneros Matías, "Aplicación web para reporte y seguimiento de denuncias en el GAD municipal de Salinas mediante la implementación de un chatbot multilenguaje como asistente virtual," Dec. 2021, Accessed: May 25, 2023. [Online]. Available: https://repositorio.upse.edu.ec/handle/46000/6582
- [6] A. : Marco, A. Salcedo, and H. Lima -Perú, "Tesis para optar el Título Profesional de Ingeniero Empresarial y de Sistemas LILIANA ESTRADA CUTIMBO," 2018, Accessed: Dec. 06, 2023. [Online]. Available: https://hdl.handle.net/20.500.14005/8844
- [7] A. Berlanga, "El camino desde la inteligencia artificial al Big Data", Accessed: Dec. 06, 2023. [Online]. Available: http://www.revistaindice.com/numero68/p9.pdf
- [8] F. De Sistemas, Y. Telecomunicaciones, O. Moreira, and J. Antonio,

"UNIVERSIDAD ESTATAL PENÍNSULA DE SANTA ELENA", Accessed: Dec. 06, 2023. [Online]. Available: https://repositorio.upse.edu.ec/bitstream/46000/8680/1/UPSE-TTI-2022-0038.pdf

- [9] J. Medina, E. M. Eisman, and J. L. Castro, "Documat-AsistentesVirtualesEnPlataformas30-4468692 (1)," pp. 41–49, 2013, [Online]. Available: https://dialnet.unirioja.es/descarga/articulo/4468692.pdf
- [10] Manuel Ricardo Hurtado Mejia, "ELABORACIÓN DE UN PLAN DE NEGOCIOS PARA GENERAR UNA EMPRESA DESARROLLADORA DE APLICATIVOS WEB," 2015. https://repositorio.utp.edu.co/server/api/core/bitstreams/767ee313-bd8e-44eb-83f2-2ebfc5fbeabd/content (accessed Dec. 06, 2023).
- [11] "Plan de Creación de Oportunidades 2021-2025 Secretaría Nacional de Planificación." https://www.planificacion.gob.ec/plan-de-creacion-deoportunidades-2021-2025/ (accessed Dec. 06, 2023).
- [12] M. C. en Roberto Hernández Sampieri, C. Fernández Collado, D. Pilar Baptista Lucio, and M. de la Luz Casas Pérez, "METODOLOGÍA DE LA INVESTIGACIÓN," 1991, Accessed: Dec. 06, 2023. [Online]. Available: https://www.uv.mx/personal/cbustamante/files/2011/06/Metodologia-de-la-InvestigaciÃ<sup>3</sup>n\_Sampieri.pdf
- [13] R. S. Pressman, "Ingenieria del Software. Un Enfoque Practico," 2010, Accessed: Dec. 06, 2023. [Online]. Available: https://www.javier8a.com/itc/bd1/ld-Ingenieria.de.software.enfoque.practico.7ed.Pressman.PDF
- [14] "HISTORIA," Jul. 26, 2018. https://upse.edu.ec/index.php?option=com\_content&view=article&id=10&Itemid =166 (accessed Dec. 06, 2023).
- [15] "Acerca de Nosotros." https://www.upse.edu.ec/postgrado/index.php/quienessomos/acerca-de-nosotros (accessed Dec. 06, 2023).
- [16] Maciej Serda *et al.*, "Base de datos relacionales. Teoría y práctica," *https://catalogo.itm.edu.co/gpd-bases-de-datos-relacionales.html*, vol. 7, no. 1,

pp. 343–354, 2008, doi: 10.2/JQUERY.MIN.JS.

- [17] "MySQL." https://www.mysql.com/ (accessed Dec. 06, 2023).
- [18] "About Node.js® | Node.js." https://nodejs.org/en/about (accessed Dec. 06, 2023).
- [19] J. R. M. Ríos, N. M. L. Mora, M. P. Z. Ordóñez, and E. L. L. Sojos, "Evaluación de los Frameworks en el Desarrollo de Aplicaciones Web con Python," *Arch. la Rev. Latinoam. Ing. Softw.*, vol. 4, no. 4, pp. 201–207, Sep. 2016, doi: 10.18294/RELAIS.2016.201-207.
- [20] "Express Node.js web application framework." https://expressjs.com/ (accessed Dec. 06, 2023).
- [21] "Angular directives for Bootstrap." https://angular-ui.github.io/bootstrap/ (accessed Dec. 06, 2023).
- [22] "Angular." https://angular.io/ (accessed Dec. 06, 2023).
- [23] R. Martínez de Madariaga and B. Jorge Juan, "¿Bibliotecas inteligentes? Comentarios sobre inteligencia artificial aplicada a las bibliotecas," *Enredadera Rev. la Red Bibl. y Arch. del CSIC*, no. 39, pp. 91–99, Jun. 2023, doi: 10.20350/DIGITALCSIC/15390.
- [24] "node-nlp npm." https://www.npmjs.com/package/node-nlp (accessed Dec. 06, 2023).
- [25] "(PDF) CHATBOT: Architecture, Design, & Development | Andrew Hutapea Academia.edu." https://www.academia.edu/37082899/CHATBOT\_Architecture\_Design\_and\_De velopment (accessed Dec. 06, 2023).
- [26] P. D. Cumba Armijos and B. A. Barreno Pilco, "Análisis de PYTHON con Django frente a Ruby on Rails para desarrollo ágil de aplicaciones web. Caso práctico: DECH," 2013, Accessed: Dec. 06, 2023. [Online]. Available: http://dspace.espoch.edu.ec/handle/123456789/2553
- [27] "JavaScript | MDN." https://developer.mozilla.org/es/docs/Web/JavaScript (accessed Dec. 06, 2023).
- [28] "TypeScript: JavaScript With Syntax For Types." https://www.typescriptlang.org/ (accessed Dec. 06, 2023).
- [29] "Documentation for Visual Studio Code." https://code.visualstudio.com/docs (accessed Dec. 06, 2023).
- [30] "What is Postman? Postman API Platform." https://www.postman.com/product/what-is-postman/ (accessed Dec. 06, 2023).
- [31] "Inteligencia artificial y psicología: la concepción contemporánea de la mente humana", Accessed: Dec. 06, 2023. [Online]. Available: http://estudios.itam.mx/sites/default/files/estudiositammx/files/010/000170323.pd f
- [32] L. Felipe Garcia Reina and A. Raúl Ernesto Menéndez Mora, "ASISTENTE VIRTUAL TIPO CHATBOT", Accessed: Dec. 06, 2023. [Online]. Available: https://repository.ucatolica.edu.co/server/api/core/bitstreams/9e15a00f-da91- 4c88-87db-b98cfe6d1b2e/content
- [33] E. P. Madrid, G. P. Madrid, Y. P. V. Cubillos, and M. C. Perdomo, "EL PROCESAMIENTO DEL LENGUAJE NATURAL COMO HERRAMIENTA EN LA ADMINISTRACIÓN DE RIESGOS DE LAS ENTIDADES PÚBLICAS: MODELO APLICADO AL CASO COLOMBIANO," *Rev. Ciencias la Doc.*, pp. 01–19, Oct. 2021, Accessed: Dec. 06, 2023. [Online]. Available: https://www.cienciasdeladocumentacion.cl/index.php/csdoc/article/view/175
- [34] M. de. Buenaga Rodríguez and Universidad Complutense de Madrid Facultad de Ciencias Físicas Departamento de Informática y Automática., *Integración de técnicas de procesamiento del lenguaje natural para la recuperación de información en bibliotecas de componentes software*. Universidad Complutense de Madrid, Servicio de Publicaciones, 2002. Accessed: Dec. 07, 2023. [Online]. Available: http://hdl.handle.net/20.500.14352/62874
- [35] "(226) ¿Qué es el Aprendizaje Supervisado y No Supervisado? | DotCSV YouTube." https://www.youtube.com/watch?v=oT3arRRB2Cw (accessed Dec. 06, 2023).
- [36] "idUS Modelo de desarrollo de aplicaciones en tres capas. Corba y herramientas de desarrollo (LSI-2000-07)." https://idus.us.es/handle/11441/128699 (accessed Dec. 06, 2023).
- [37] S. Ian, "INGENIERÍA DE SOFTWARE." https://gc.scalahed.com/recursos/files/r161r/w25469w/ingdelsoftwarelibro9\_com pressed.pdf (accessed Dec. 06, 2023).
- [38] F. McCalla, I. González, I. Leguías, X. Medianero, and V. López, "Diccionario de Datos: Un enfoque semántico, de seguridad y usabilidad," *Prism. Tecnológico*, vol. 3, no. 1, pp. 53–56, Jun. 2012, Accessed: Dec. 06, 2023. [Online]. Available: https://revistas.utp.ac.pa/index.php/prisma/article/view/548/html

## **ANEXOS**

**Anexo 1.** Formato de encuesta para los coordinadores del Instituto de Postgrado

**Fecha: Lugar: Entrevistador:** Josue Santos Gonzabay **Duración:** 10 - 20 min

**Objetivo:**

• Recopilar información sobre el proceso de atención a los estudiantes, desafíos o problemas existentes, como también posibles mejoras en el servicio de atención al cliente, y la perspectiva del él/la coordinador/a sobre la implementación de un asistente virtual como herramienta de interacción.

Los datos recopilados por este medio serán utilizados únicamente con fines académicos para la elaboración del presente proyecto.

**1. ¿Cuál es su nombre y que maestrías están a su cargo en el Instituto de Postgrado de la UPSE?**

**2. ¿Cuál es el procedimiento actual para brindar atención a los estudiantes en el Instituto de Postgrado?**

**3. ¿Cómo se manejan las solicitudes de los estudiantes en el proceso de inscripción en sus programas de maestrías?**

**4. ¿Cuáles son las consultas y preguntas frecuentes de los estudiantes con respecto a sus maestrías?**

**5. ¿Cuáles son los principales problemas o desafíos que enfrenta usted como coordinador/a al atender a los estudiantes?**

**6. ¿Cuáles son los problemas principales que enfrentan los estudiantes durante el proceso de inscripción y cómo se resuelven?**

**7. ¿Cómo se documentan y archivan los registros de los estudiantes en el proceso de inscripción?**

**8. ¿Cómo se miden y evalúan la calidad del servicio de atención al usuario en el Instituto de Postgrado de la universidad?**

**9. ¿Qué mejoras o cambios se han implementado en el proceso de atención al usuario en el Instituto de Postgrado en los últimos años?**

**10. Desde su perspectiva, ¿considera que los estudiantes podrían interactuar de manera más efectiva con un asistente virtual en comparación con un agente humano?**

**Anexo 2.** Formato de encuesta para los programadores del Instituto de Postgrado

**Fecha: Lugar: Entrevistador:** Josue Santos Gonzabay **Duración:** 10 - 20 min **Objetivo:**

• Recopilar información sobre las tecnologías utilizadas en el desarrollo de aplicaciones, lenguajes de programación, los desafíos técnicos que enfrenta y las soluciones implementadas.

Los datos recopilados por este medio serán utilizados únicamente con fines académicos para la elaboración del presente proyecto.

- **1. ¿Cuál es su nombre y cargo en el Instituto de Postgrado de la UPSE?**
- **2. ¿Cuánto tiempo lleva trabajando en el área de programación?**
- **3. ¿Qué lenguajes de programación y tecnologías utiliza para el desarrollo de aplicaciones en el Instituto de Postgrado?**
- **4. ¿Cuál es la estructura de la base de datos utilizada en el Instituto de Postgrado y cómo se gestiona?**
- **5. ¿Cuáles son las medidas de seguridad implementadas para proteger la información de los estudiantes en el Instituto de Postgrado?**
- **6. ¿Cómo se integran las aplicaciones y sistemas utilizados en el Instituto de Postgrado con otras plataformas o servicios externos?**
- **7. ¿Cómo se llegan a manejar los procesos de cada periodo académico durante la admisión de maestrías?**
- **8. ¿Cuáles son los principales desafíos técnicos que enfrentan al brindar soporte a las aplicaciones utilizadas en el Instituto de Postgrado?**
- **9. ¿Cuál es el flujo de trabajo o proceso de desarrollo utilizado para implementar nuevas funcionalidades en las aplicaciones del Instituto de Postgrado?**
- **10. ¿Cómo se realiza el monitoreo y mantenimiento de las aplicaciones en el Instituto de Postgrado para garantizar su funcionamiento adecuado?**
- 11. **Desde su conocimiento, ¿qué se debe tener en cuenta al desarrollar un asistente virtual con inteligencia artificial?**

**Anexo 3. Diagrama del proceso de inscripción** 

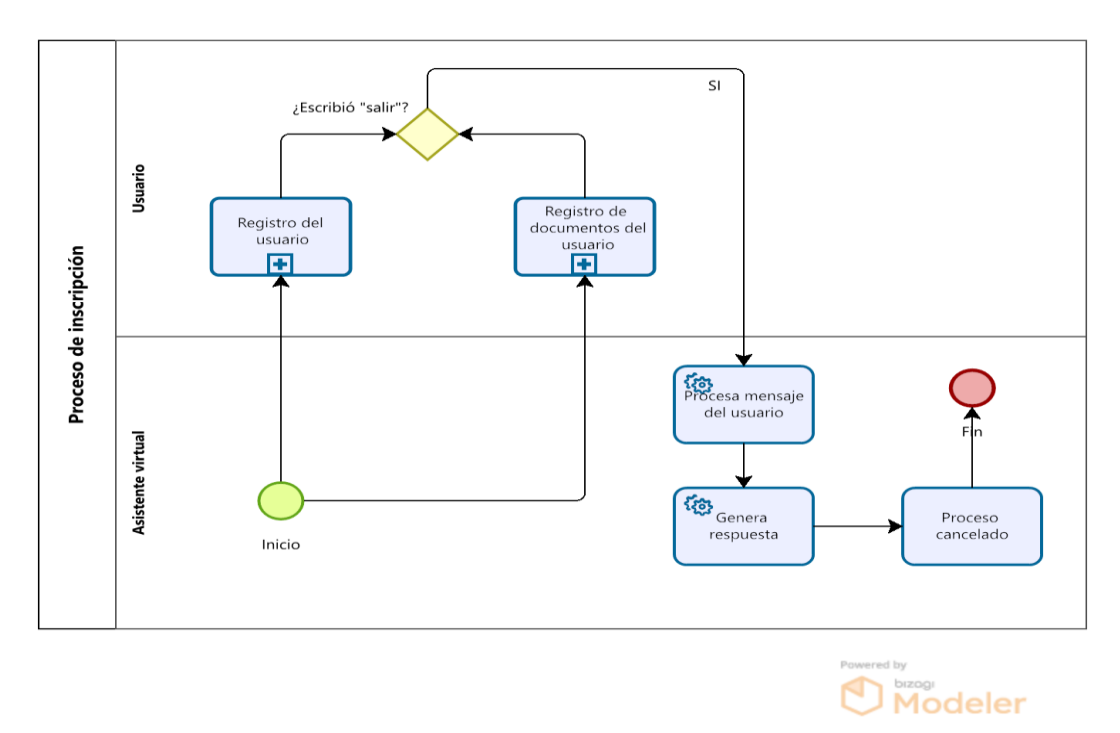

**Anexo4. Diagrama del proceso de registro del usuario** 

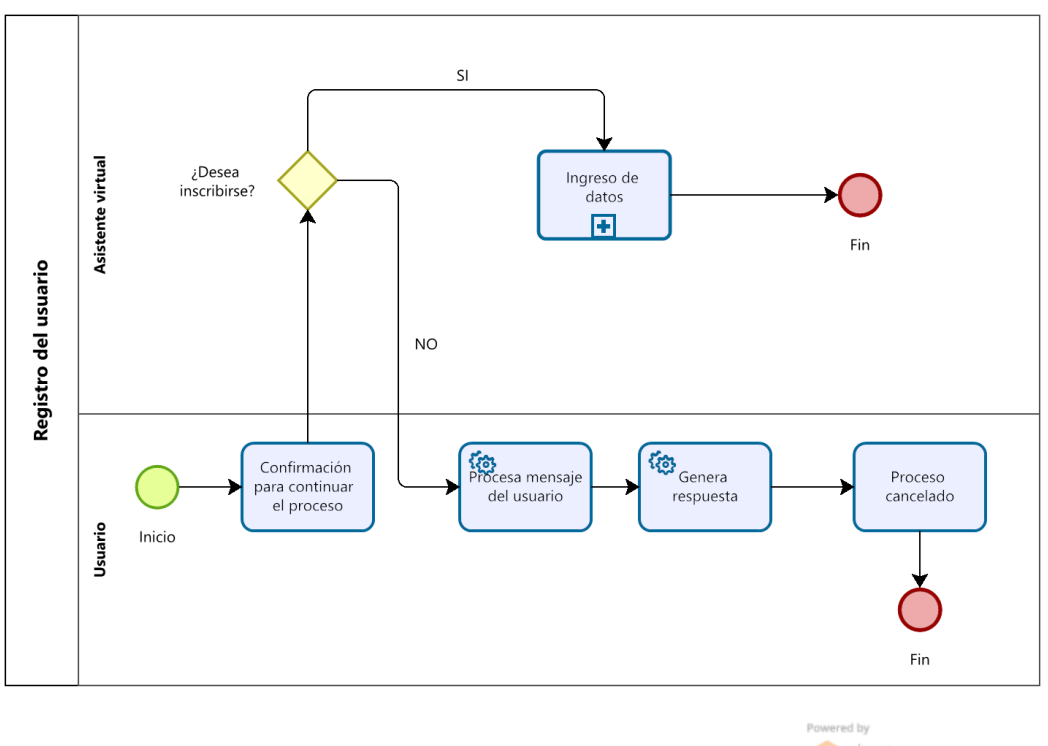

Powered by<br>Modeler

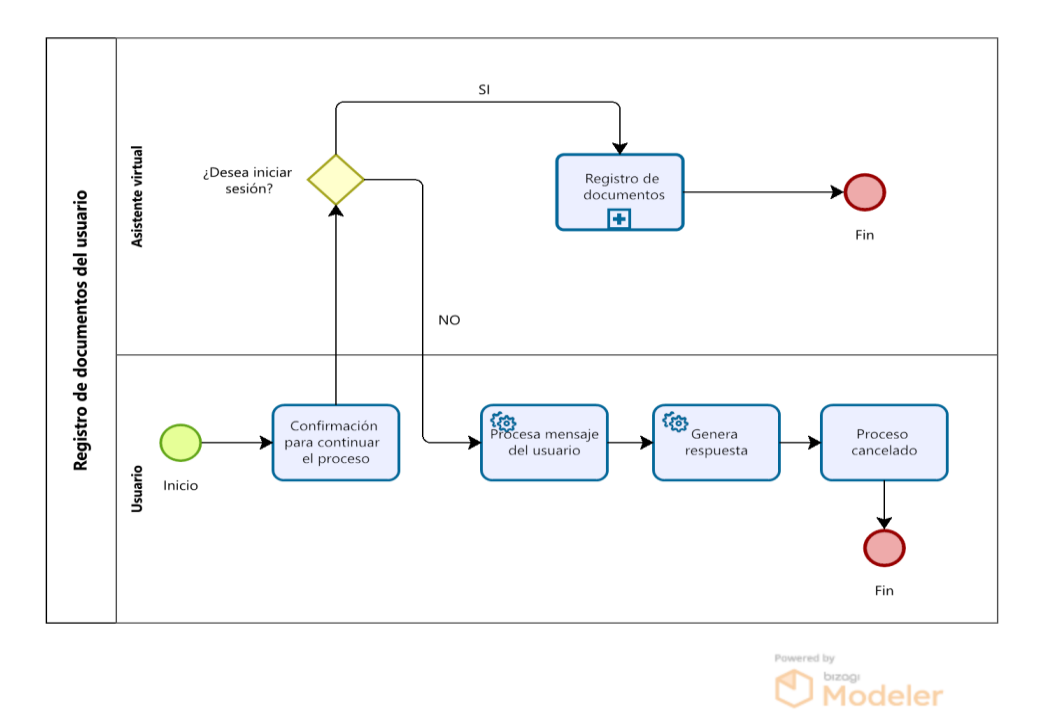

**Anexo 5. Diagrama del proceso de registro de documentos del usuario**

**Anexo 6. Diseño lógico de la base de datos del Instituto de Postgrado**

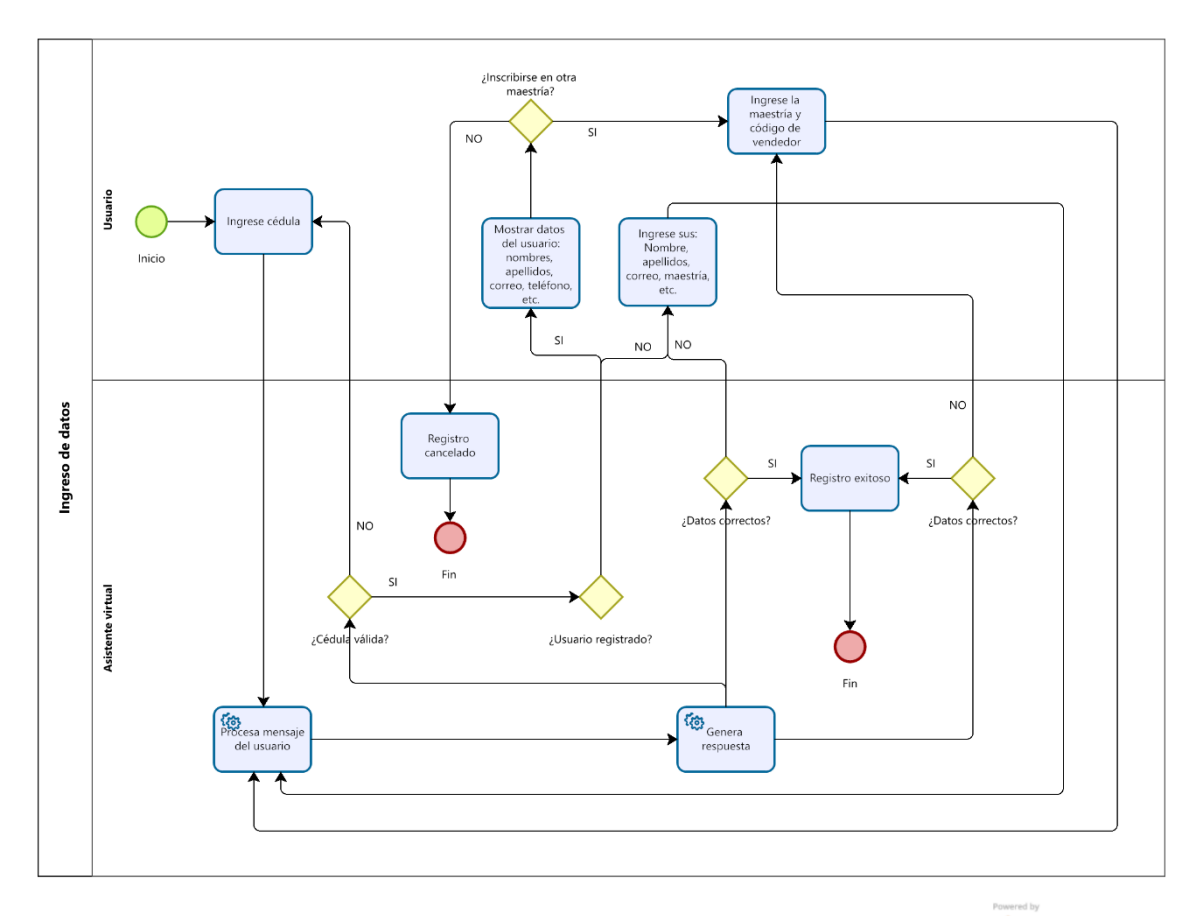

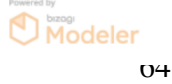

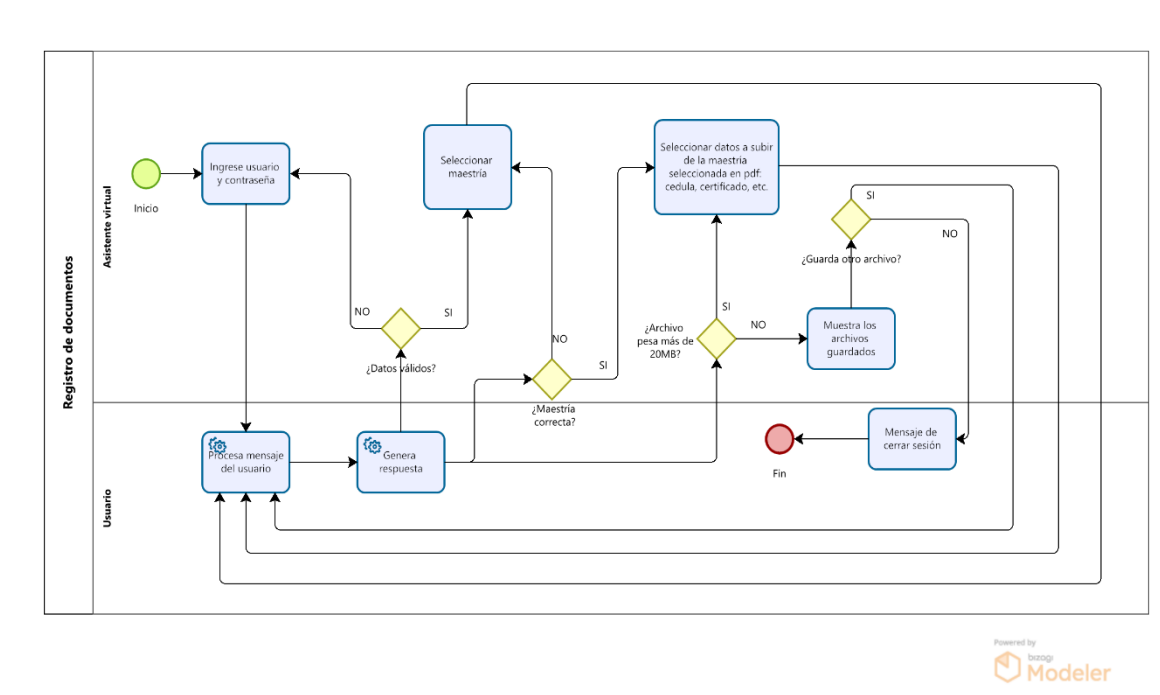

**Anexo 7. Diagrama del proceso de registro de documentos**